# ubuntu®

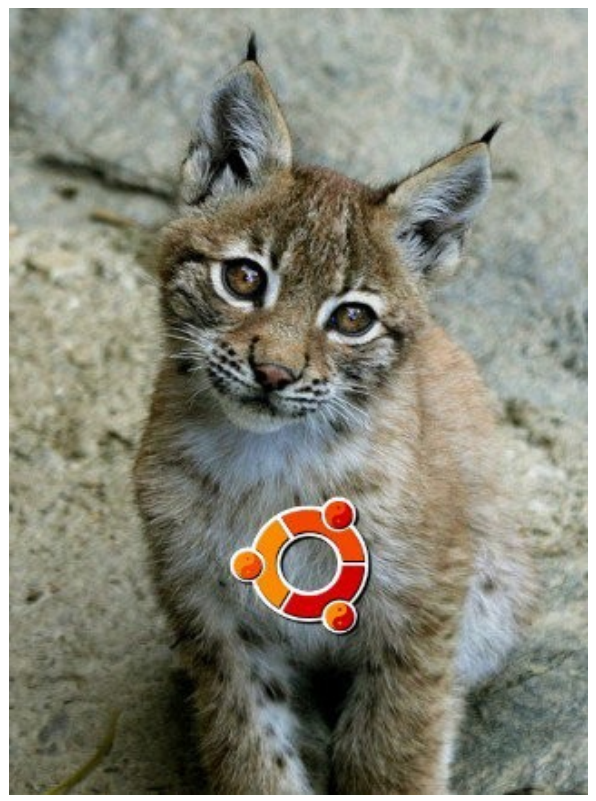

# *Presentazione*

Scrivo con vero piacere queste poche righe di presentazione alla **guida tascabile in formato PDF**, gratuita e liberamente scaricabile dedicata ad **Ubuntu 10.04 Lucid-Lynx**.

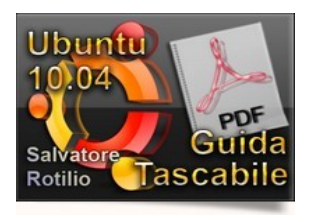

Si tratta di 76 pagine condensate che spaziano dalla filosofia del Software Libero, fino all'installazione ed uso di Ubuntu. Il linguaggio semplice, immediato e sintetico, rendono questa guida pocket di facile consultazione. Sicuramente, un'**opera da non perdere e da conservare**...

L'amico **Salvatore Rotilio** ha voluto rendere disponibile questa ottima guida tascabile. Non posso che ringraziare Salvatore per la sua disponibilità e sensibilità alla condivisione delle conoscenze. Lo faccio sia personalmente che a nome di quanti utilizzeranno questa ottima guida tascabile, offerta liberamente a tutti.

Addì, 18 agosto 2010

Prof. Ing. Antonio Cantaro

Ulteriori Manuali e video guide sul software libero e/o free al sito: [http://www.istitutomajorana.it](http://www.istitutomajorana.it/)

# Indice generale

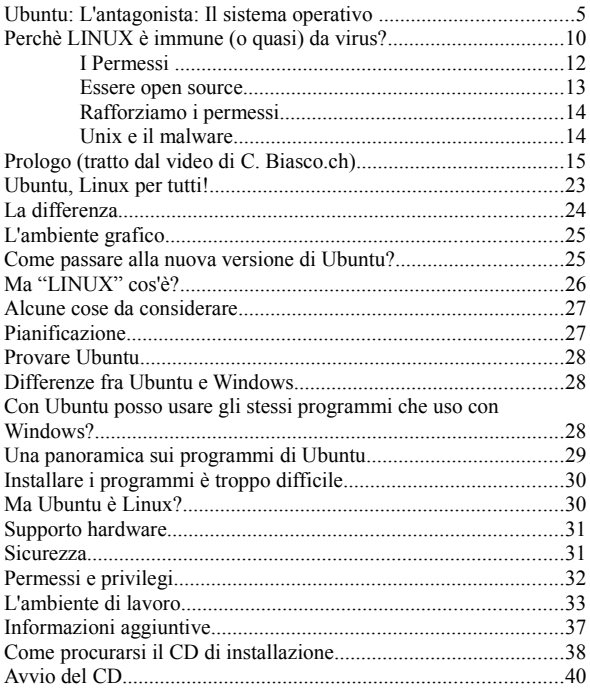

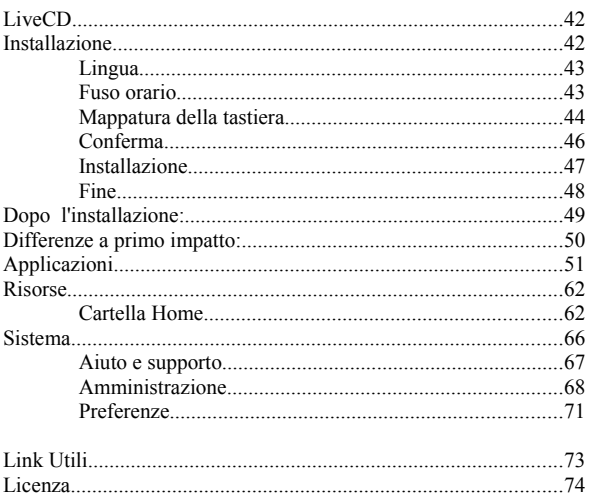

# ubuntu®

# **Ubuntu: L'antagonista: Il sistema operativo**

- 1- Sicurezza
- 2- Stabilità
- 3- Semplicità di installazione, migrazione e integrazione
- 4- Operatività immediata
- 5-Semplicità di utilizzo
- 6- Aggiornamenti di sicurezza giornalieri
- 7- Supporto a lungo termine da 18 a 36 mesi
- 8- Nuove versioni ogni 6 mesi, 24 mesi per le versioni LTS
- 9- Utilizzo anche su macchine datate
- 10- Vasta scelta di software free oltre 22.000 applicazioni
- 11- Software Libero e Open Source
- 12- Vantaggi economici

# **1) Sicurezza**

Ubuntu è inattaccabile da Virus, Worm, Spyware; un'eventuale e rarissimo attacco verrebbe confinato nello spazio utente senza intaccare il sistema operativo.

Non necessitando di Antivirus etc. il Sistema Operativo è molto veloce e si carica in circa 30/40 secondi. (il perchè sarà spiegato alla fine di questo capitolo)

# **2) Stabilità**

data l'architettura dei sistemi Linux, di cui Ubuntu fa parte, ogni utente e ogni programma hanno un loro spazio di memoria su cui "girare" e solo tramite il kernel, il cuore del sistema, comunicano con l'hardware. Vi è una netta distinzione fra "User Space" e "Kernel Space" Problemi su un programma o un utente non bloccano il sistema operativo.

Molti utenti Ubuntu/Linux non mai visto il loro Pc andare in "crash".

E' un S.O. Multitasking e multiutente reale.

### **3) Semplicità di installazione, migrazione e integrazione**

Basta inserire il CD di Ubuntu e l'installazione parte da sola, spiegando punto per punto cosa fare; è anche possibile installare il sistema operativo in parallelo ad altri e al momento dell'accensione della macchina decidere con quale sistema operativo lavorare; si può provare Ubuntu direttamente da CD senza installarlo sul PC e verificarne quindi la compatibilità con la nostra "macchina".

Durante l'installazione se presente un'altro S.O. Chiede se deve importare preferiti e altre impostazioni.

Sino a quattro utenti si possono collegare allo stesso Pc con un'altro Pc sfruttandone le potenzialità hardware. Si può tranquillamente

creare una rete mista Ubuntu/Windows senza particolari problemi e condividere file e stampanti.

# **4) Operatività immediata**

Browser Internet, programmi per la posta elettronica, video, musica e messaggistica installati assieme al sistema operativo. Viene anche installata OpenOffice una suite di

produttività pari a Office che legge e scrive nei formati Microsoft oltre a salvare nativamente in PDF e nei formati XML. Mai più problemi con i driver, l'hardware aggiuntivo viene riconosciuto e diventa immediatamente utilizzabile; stampanti, hard disk esterni, chiavette usb e Internet, monitor, macchine fotografiche digitali, lettori MP3 e altro.

### **5) Semplicità di utilizzo**

Tutto il Sistema Operativo ed i programmi sono in Italiano. Menu intuitivo suddiviso per categorie, utilizzo delle finestre, interfaccia personalizzabile Sono disponibili 3 interfacce utente:

GNOME: potente ma di semplice utilizzo; stessa logica per i programmi KDE: grafica più elaborata e di maggiore configurabilità; stessa logica per i programmi.

XFCE: basata su Gnome offre un'interfaccia calibrata per hardware più datato e hardware meno esoso in termini di risorse.

Il servizio gratuito UbuntuOne permette di sincronizzare una cartella in remoto fra più Pc permettendo cosi' un comodo strumento di BackUp e la sicurezza di avere i propri dati sempre aggiornati su più Pc ad esempio casa – ufficio - portatile.

#### **6) Aggiornamenti di sicurezza giornalieri**

Il programma, in automatico e giornalmente, cerca aggiornamenti

per ogni programma installato, se esistenti li scarica via internet e li installa; se la connettività non è presente è sempre possibile aggiornare via Cd o rete locale. Gli aggiornamenti sono di sicurezza o aggiungono nuove funzioni al parco software già installato e non rallentano a lungo andare il vostro Pc. Il riavvio della macchina viene chiesto solo quando ci sono cambiamenti al Kernel, il cuore del sistema operativo; alcuni server con Linux "girano" da anni senza bisogno di alcun riavvio.

#### **7) Supporto a lungo termine da 18 a 36 mesi**

#### **8) Nuove versioni ogni 6 mesi, 24 mesi per le LTS**

Esistono due versioni del S.O. La standard e la LTS Long Term Support. La prima è aggiornata ogni 6 mesi e gode di un supporto di sicurezza di 18 mesi, la LTS è aggiornata ogni 24 mesi e gode di un supporto di sicurezza di 36 mesi. L'aggiornamento alla versione successiva è fatto via Internet, via rete locale o via CD.

La versione LTS è la più indicata per macchine da ufficio. Prima del rilascio della versione definitiva vengono rilasciate tre versioni beta in modo che volontari, appassionati e programmatori possano testarla a fondo, correggere eventuali problematiche e cosi' assicurarsi che la versione definitiva sia veramente definitiva e non necessiti di patch o service pack.

#### **9) Utilizzo anche su macchine datate**

Ubuntu è un sistema operativo molto meno esoso in termini di richiesta hardware rispetto ai sistemi operativi Microsoft e può tranquillamente essere installato su macchine che hanno anche 2/3 anni. XFCE è la scelta primaria per hardware datato.

10) vasta scelta di software free oltre 22.000 applicazioni

Un "catalogo software" offre la possibilità di cercare ed installare, con immediatezza, fra più di 20.000 software divisi per categoria e ognuno con la propria descrizione. Pochi click ed il nuovo programma è installato stessa cosa per la disinstallazione.

Il sistema operativo verifica cosa cancellare e cosa va mantenuto per evitare problemi con altri software installati. Tramite il programma "Wine" è sempre possibile installare applicazioni scritte per il mondo Microsoft, sempre che c'è ne sia bisogno …

# **11) Software Libero e Open Source**

Ubuntu è Open Source e Software Libero questo significa che il codice sorgente è libero quindi chiunque può apportare migliorie o scrivere software che si basa su di esso, è inoltre Libero quindi può essere installato e copiato senza limitazioni di sorta. Mai più software pirata sul tuo Pc. Una vasta community è disponibile, anche in Italiano, per aiutare a risolvere qualsiasi problematica che dovesse presentarsi nel corso del suo utilizzo.

# **12) Vantaggi economici**

Ubuntu è e sarà sempre gratuito, non costa nulla.

Migliaia di programmatori contribuiscono allo sviluppo di Ubuntu anche grazie a Canonical che si occupa dell'assistenza e che devolve parte dei suoi profitti a Ubuntu. Porto ad esempio la Provincia di Bolzano. La Provincia ha deciso di passare, per quanto riguarda le Scuole di lingua Italiana, all'OpenSource ed al Software Libero ne è risultato per 83 scuole un risparmio, annuo, di  $\epsilon$ 269.000,00.

Nella stessa Provincia il Consorzio dei Comuni, che utilizza software opensource anche per i suoi server, ha avuto un risparmio di € 500.000,00 e la Provincia di Bolzano, con i suoi 4500 Pc,solamente passando da Office Microsoft a OpenOffice ha avuto un risparmio di € 1.000.000,00...e la Camera dei Deputati che passando a Linux ha risparmiato 3.000.000 di Euro l'anno.

# **Perchè LINUX è immune (o quasi) da virus?**

#### **Definizioni**

Prima di tutto, una definizione dei diversi tipi di virus, o meglio di "malware".

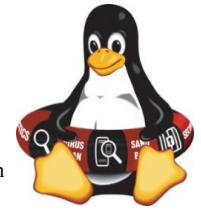

• **Virus**: un virus è un

programma malevolo

che usa un altro programma come veicolo di diffusione e replicazione, esattamente come fanno i virus biologici che usano le cellule per riprodursi. Un virus ha quindi bisogno di un altro programma da infettare.

- **Trojan**: un trojan (cavallo di Troia) è un programma che fa credere all'utente di essere utile, mascherandosi da qualcos'altro. Ad esempio alcuni trojan appaiono inizialmente come dei codec per la riproduzione di contenuti multimediali.
- **Worm**: un worm (verme) è un programma malevolo che può riprodursi senza bisogno di farsi veicolare da un altro programma.
- **Toolkit/Rootkit**: un toolkit può essere malevolo o no. Con lo stesso termine infatti si indicano sia programmi utili (come le librerie GTK) sia programmi malevoli. In questo secondo caso ci si riferisce a librerie che vanno a sostituirsi o affiancarsi a quelle di sistema o di programmi per procurare danni, nascondendosi in modo

da sfuggire all'attenzione dell'utente. Quando un toolkit coinvolge il kernel del sistema operativo (ad esempio come finto driver), si parla di **rootkit**. Di norma l'uso di questo malware è quello di installare una **backdoor** ("porta sul retro") attraverso cui l'attaccante può entrare nel sistema colpito e prelevarne i dati o addirittura prenderne il controllo.

- **Wabbit**: è un programma malevolo che non usa i servizi di rete o altri file o programmi per riprodursi. Un esempio è la **fork bomb**.
- **Altri tipi di malware:** altri tipi di malware si distinguono più per lo scopo che per le modalità di azione e diffusione, di solito riconducibili alle categoria precedenti. Tra questi ricordiamo gli **spyware** (codice spia), gli **adware** (pubblicità indesiderate che compaiono sul desktop) e i **keylogger**, programmi che registrano l'attività dell'utente soprattutto al fine di scoprire le password e i numeri di carta di credito digitati. Inoltre la diffusione di formati di file che possono contenere codice anche se non sono programmi veri e propri (ad esempio i formati documenti che possono contenere macro o le pagine web che possono contenere javascript) ha portato alla nascita di **macrovirus**.

#### **Bene, ma come agisce un malware?**

Non è sufficiente che il malware entri a contatto con il sistema (ad esempio attraverso uno scambio di file, una e-mail o la visualizzazione di una pagina web), ma è necessario che entri in esecuzione. Difatti gli antivirus mettono i file infetti in "quarantena", ossia in una cartella controllata dove non possono più agire.

Quando il malware entra in contatto con il sistema deve presentarsi uno dei seguenti casi affinché esso possa entrare in esecuzione:

• una azione volontaria dell'utente mette in esecuzione il

malware: questo è il caso dei trojan e di molti worm;

• il malware entra in esecuzione anche in mancanza di una azione volontaria: in tal caso è stata sfruttata una **vulnerabilità**.

Una vulnerabilità è una falla di un programma che produce un comportamento non previsto dal programmatore o considerato (a torto) non pericoloso.

# **Ed ora, ecco perché un antivirus è quasi sempre inutile**

#### **I Permessi**

I sistemi operativi di tipo Unix hanno una rigida e complessa gestione dei permessi. Ogni utente, e quindi ogni programmi eseguito da tale utente, può fare con un file solo ciò che è consentito in base ai permessi che egli possiede. Si consulti la guida del comando [sudo](http://wiki.ubuntu-it.org/Sudo) per approfondire la logica dei permessi. Questo implica alcune conseguenze:

- i programmi utente sono separati da quelli di amministrazione;
- I programmi utente possono agire solo sulla home di quell'utente, non sui file di amministratore né su quelli di altri utenti;
- i programmi per essere eseguiti devono avere lo speciale attributo di eseguibili.

In base a ciò, un malware che agisce a livello utente non può creare danni al sistema, ma può al limite cancellare o infettare solo i file appartenenti a quel determinato utente. Di norma nessun sistema di tipo Unix installa i programmi (neppure i programmi utente) nella directory home dell'utente. Ciò, unito alla suddetta gestione dei permessi, mette al riparo il sistema dall'infezione da parte dei tradizionali virus che non trovano eseguibili a cui "attaccarsi". I **worm** non possono agire perché per farlo devono avere i permessi di esecuzione. I **rootkit** non possono installarsi autonomamente in quanto caricare un modulo/driver nel kernel richiede i permessi di amministrazione. Ciò a meno di vulnerabilità del sistema. Infatti una vulnerabilità grave può permettere al malware di superare tali restrizioni e acquisire i permessi di amministratore.

*Ciò è già accaduto per i sistemi di tipo Unix. Il [primo worm della](http://en.wikipedia.org/wiki/Morris_worm) [storia](http://en.wikipedia.org/wiki/Morris_worm) è nato proprio per Unix sfruttando una vulnerabilità.* 

#### Essere open source

Un software open source, e quindi GNU/Linux, ha la caratteristica di avere il codice sorgente liberamente consultabile e modificabile. Questo apparentemente potrebbe rendere meno sicuro il sistema. In teoria, se tutti conoscono il codice sorgente, chiunque può scoprirne le vulnerabilità e quindi sfruttarle con fini fraudolenti. Nella pratica, però, si realizza l'esatto opposto: proprio perché tutti possono scoprire facilmente le vulnerabilità, esse possono venire tempestivamente corrette. Molte vulnerabilità vengono infatti corrette ancora prima che possano essere sfruttate a danno del sistema.

*Navigare sul Web con un browser open source è più sicuro che navigare con uno proprietario e usare una suite per l'ufficio open source è più sicuro che usarne una proprietaria*.

#### Rafforziamo i permessi

Sono stati adottati vari meccanismi preventivi per rafforzare la sicurezza del sistema come:

- l'uso di chiavi di autenticazione per il software e i repository che assicurano la provenienza originale e sicura degli stessi;
- la necessità, quando si esegue un programma nella directory corrente, di anteporre il suo percorso ./ in modo tale che un programma che abbia lo stesso nome di un comando comunemente usato, non possa essere per sbaglio eseguito al posto di tale comando (questa

semplice precauzione ha stroncato la diffusione di worm come **ls**);

• ulteriori rafforzamenti del meccanismo dei permessi come **SELinux** (sviluppato dalle forze armate statunitensi) e [AppArmor](http://wiki.ubuntu-it.org/Sicurezza/AppArmor) (sviluppato da Novell e presente in Ubuntu): tali sistemi creano i cosiddetti "contesti": ad esempio una pagina html creata nella home dell'utente, anche se trasferita nella directory di Apache /var/www non funzionerà in quanto nata in un contesto differente; un programma presente nella directory utente non verrà eseguito se trasferito in una directory di sistema come /usr/bin/.

#### Unix e il malware

Per comprendere quanto i sistemi Unix siano sicuri è utile consultare alcune fonti:

- la pagina di uno dei programmi più noti, apprezzati e premiati nella lotta al malware [chkrootkit.](http://www.chkrootkit.org/) Questa elenca solo una decina di malware (sia rootkit che worm) in oltre 10 anni di sviluppo del programma. Alcuni di questi sono worm ormai desueti come il citato **ls**, altri sono **rootkit** solo per alcuni sistemi Unix che quindi non coinvolgono gli altri sistemi della stessa famiglia (ad esempio un malware per Solaris non può agire su GNU/Linux o \*BSD), altri ancora si riferiscono a determinate versioni del kernel di tali sistemi (infatti una volta corretta la vulnerabilità il malware è diventato innocuo). Sfogliando il [changelog del programma](http://www.chkrootkit.org/README) si nota che i malware aggiunti annualmente per i sistemi Unix supportati dal programma sono dell'ordine di qualche unità;
- la [pagina sui virus per Linux](https://help.ubuntu.com/community/Linuxvirus) nella documentazione internazionale di Ubuntu, nella quale si illustrano i pochi malware conosciuti per Linux, la maggior parte dei quali nei fatti risulta innocua (perché, per esempio, necessità

dei permessi di amministratore).

Nella realtà il concetto di virus è praticamente sconosciuto nei sistemi di tipo Unix essendo i pochi finora scoperti non in grado di diffondersi efficacemente, perché necessiterebbero di entrare fraudolentemente in possesso dei permessi di amministratore.

#### **Prologo (tratto dal video di C. Biasco.ch)**

<http://biasco.ch/videoblog/vbp4>

Il sistema operativo è l'insieme dei programmi responsabili della gestione e del controllo delle operazioni di base del computer. Un computer, per funzionare, ha bisogno di un sistema operativo.

Quando accendete un computer, nella maggior parte dei casi, si sente un suono caratteristico. Questo significa che quel computer pensa e agisce utilizzando una qualche versione di Windows, il sistema operativo sviluppato da Microsoft, la multinazionale di Bill Gates, l'uomo più ricco del mondo.

E qui le possibilità sono due:

o avete comprato una licenza per usare quel sistema operativo su quel computer oppure siete dei pirati che stanno rubando dei soldi all'uomo più ricco del mondo e dunque perseguibili per legge. Qualcuno subito dirà che a voi Windows l'hanno regalato quando avete comperato il computer. Siiii, anche i sedili dell'auto sono in omaggio quando comprate un'auto... Le copie di Windows fornite in "omaggio" si pagano come parte del prezzo finale del computer. Ma non finisce qui! I sistemi operativi Microsoft sono "proprietari", che significa che vengono solo concessi in licenza. Sì, ma non stiamo a cavillare, dirà qualcun altro, windows è l'unico sistema operativo per PC e se togli il sistema operativo, il computer serve solo come soprammobile. No, sbagliato. L'alternativa c'è, grazie a tre animali: uno gnu, un pinguino e una Lince.

### **GNU/Linux**

A metà degli anni Ottanta, Richard Stallman, un genio dell'informatica, fonda la Free Software Foundation (FSF), un'organizzazione senza scopo di lucro costituita per sviluppare e distribuire software libero. Stallman e i suoi si oppongono all'idea che il software possa avere dei "padroni'' e che questi possano imporre agli utilizzatori grosse restrizioni. Avviano così il progetto GNU per creare un intero sistema operativo libero. Sparsa per il mondo e grazie a internet, si forma una comunità di appassionati di informatica, che per passione e non per lucro collaborano nel progetto. Agli inizi degli anni Novanta, la comunità GNU ha quasi ultimato il suo sistema operativo, ma gli manca un "nucleo", un kernel, e a questo ci pensa Linus Torvalds, uno studente al secondo anno di informatica all'Università di Helsinki che sviluppa Linux, rappresentato dal pinguino Tux. Così, è finalmente a disposizione un sistema operativo completo, funzionante, e completamente libero. GNU/Linux da subito si distingue per l'incredibile velocità, soprattutto per internet. Riassumiamo: un computer, per funzionare ha bisogno di un sistema operativo. Windows è il sistema operativo più diffuso, ma è un programma proprietario, che significa che non siete autorizzati a darlo ad altri e non potete modificarlo, anche perché non vi è dato sapere come funziona. GNU/Linux è un altro sistema operativo, un'alternativa a Microsoft Windows, ed è libero. Potete studiare come è fatto e modificarlo come vi garba, in ogni minimo dettaglio. E potete copiarlo e distribuirlo a piacimento, senza essere definiti dei "pirati" e rischiare dure sanzioni. Dunque non è vero che il vostro computer deve per forza pensare con Windows, può pensare anche in altro modo, ad esempio con il sistema operativo del pinguino.

#### **Ma che cos'è concretamente 'sto pinguino?**

Dove lo trovo? Al polo Sud?

E come ce lo metto dentro il computer? Libero significa che è gratuito? ... cosa vuol dire, che vale poco? E poi sarà complicatissimo, no, no, meglio lasciar perdere... E se ho dei problemi chi mi aiuta?

Calma una questione per volta... ci arriveremo... All'inizio il sistema GNU/Linux poteva essere installato solo dagli smanettoni e da prodigiosi ragazzetti brufolosi. Un comune mortale non ci avrebbe capito un un accidente. Ma con il tempo si sono sviluppate sempre più delle versioni complete, già pronte per essere velocemente installate e configurate anche dalle persone normali. Queste differenti versioni vengono chiamate "distribuzioni" e ce ne sono davvero molte in giro. Ci sono quelle più semplici e quelle più complesse ma più performanti. Ci sono quelle super-etiche e quelle semi-commerciali. Ognuna ha i suoi pregi. Senza voler togliere niente alle altre, noi ne abbiamo scelta una in particolare: Ubuntu.

Il termine "Ubuntu" deriva da una antica parola Zulu diffusa in varie parti dell'Africa, che corrisponde indicativamente al concetto di "umanità verso gli altri", a volte tradotto anche "io sono ciò che sono per merito di ciò che siamo tutti". Ubuntu è una distribuzione GNU/Linux nata nel 2004, che si concentra sulla facilità di installazione e d'uso e sul rilascio regolare delle nuove versioni. Ogni sei mesi una nuova, con un numero facile da interpretare e con nome di un animale: L'ultima versione si chiama Lucid Linx ovvero lince lucida, mentre la prossima, quella di ottobre, si chiamerà Maverik Meerkat. L'ideatore dell'iniziativa è Mark Shuttleworth, un giovane imprenditore sudafricano salito alla ribalta delle cronache quando, nel 1999, a soli 26 anni, ha venduto la sua compagnia di certificati digitali su internet per 575 milioni di dollari. Con una parte di quei soldi ha coronato il suo sogno di volare nello spazio, e ora finanzia vari progetti, orientati soprattutto all'educazione e al software libero. Fra questi, la distribuzione Ubuntu GNU/Linux. che si prefigge l'obiettivo di portare nel mondo del software il nobile concetto "Ubuntu". Lo slogan è infatti "Linux per esseri umani": ovvero estremamente facile da usare, completo, libero e gratuito! Ma

vediamo da vicino questo Ubuntu, nell'ultima versione, la Lince. Accendiamo il computer... al posto della musica di una qualche versione di Windows, ascoltiamo un altro suono. La schermata iniziale è bella pulita. Non a tutti piace il colore Violetto della scrivania, ma voi potete metterci quello che volete. Apriamo la lista dei programmi e sorpresa! Troviamo tutto! Non dovete installare praticamente più niente.

Esiste un programma per la posta elettronica; per navigare su internet c'è il browser Firefox; C'è un programma per gestire la vostra musica, sul modello di iTunes, e ce n'è un'altro per guardare i vostri video e i vostri DVD. Anche le fotografie possono essere organizzate in modo molto efficiente. Fotoritocco stile Photoshop? Ci pensa il programma Gimp! Dovete masterizzare CD e DVD? Niente di più semplice! Esistono poi altre centinaia di programmi che si possono aggiungere con un paio di clic, E se non ne potete fare a meno, potete installare anche programmi proprietari, persino alcuni programmi specifici per Windows! E per sostituire Word, Excel e Powerpoint? Come fare con i vecchi documenti? Nessun problema c'è Open Office.org! Si possono elaborare testi e complesse tabelle di calcolo, preparare presentazioni, organizzare banche dati... ed è possibile importare tutti i vostri documenti che usavate con Microsoft Office! E il tasto per spegnere? È in altro a destra, non nascosto sotto la scritta "START" che è la cosa più illogica del mondo! Il sistema è solidissimo, pertanto, niente più angoscianti schermate blu, e conseguenti serie di sproloqui... ed è molto sicuro perché praticamente immune da virus e altre diavolerie della rete! Non dovete spendere un mucchio di soldi per comprare i programmi, oppure entrare nell'illegalità e copiarli da qualcuno. C'è già tutto… ed è gratis. Gratis! Assolutamente gratis! È difficile da credere… Come ottenere Ubuntu? Niente di più semplice: potete farvi mandare a casa il CD, oppure se avete una connessione ad internet lo scaricate dal sito. È possibile provare Ubuntu prima di installarlo, e comunque in ogni caso utilizzarlo in parallelo a Windows.

Gli aggiornamenti avvengono attraverso internet e in modo quasi automatico: quindi quando uscirà la nuova versione si installerà praticamente da sola senza darvi nessun fastidio.

Per imparare ad usarlo, si trovano diverse guide in rete... tutte

gratuite! E in caso di bisogno esistono diverse comunità di appassionati che vi potranno aiutare. E poi ci sono i LUG, i Linux User Group, che sono praticamente ovunque. E in alcuni casi, persino le amministrazioni locali stanno organizzando dei corsi per GNU/Linux. Esistono diverse versioni di Ubuntu, ovvero variazioni sulla distribuzione principale: ufficiali e ufficiose. Ognuno può modificarla come vuole, no? Dunque così è stato fatto! Fra le ufficiali citiamo Kubuntu, con un'interfaccia grafica più simile a Windows, Edubuntu, adattato per le scuole, e poi ancora una variante più leggera, adatta ai vecchi computer: Xubuntu. Con questa versione i computer destinati a diventare rifiuto inquinante, che non sarebbero più in grado di far girare i nuovi programmi pieni di grafica e animazioni, possono essere utilizzati per svolgere comunque egregiamente operazioni di base…

... e se proprio siete di quelli che non possono rinunciare ai computer di ultima generazione e dei vecchi pc non sanno che farne, sappiate che ci sono associazioni che li prendono, ci installano linux e li riutilizzano, o li regalano a chi ne ha bisogno.

Monopolio Windows. E ora il momento però di affrontare un punto caldo: Nella maggior parte dei negozi che vendono computer, sono obbligato a comprare... e ripeto... a comprare... insieme al computer, anche una licenza Microsoft, anche se poi a casa io ci voglio installare un altro sistema operativo, ad esempio GNU/Linux. Perché non posso scegliere? Come dice Paolo Attivissimo, e come se ogni volta che compro un rasoio devo per forza comprarmi anche una schiuma da barba di una specifica marca... e se sono allergico a quella schiuma? Attivissimo è stato infatti il primo in Italia ad aver ottenuto il rimborso per una licenza windows non utilizzata, ma non è facile riuscire nell'impresa… e nel frattempo la situazione è peggiorata visto che alcuni rivenditori vincolano la vendita del computer all'acquisto della licenza Microsoft. Per questa ragione il Professore Renzo Davoli, dell'Università di Bologna, ha proposto una petizione per obbligare i rivenditori ad esporre il costo reale di un sistema operativo preinstallato, ed inoltre permettere agli acquirenti di comperare un computer senza sistema operativo.

In attesa che le autorità accettino una tale proposta, sul sito www.linuxsi.com si può consultare la lista di rivenditori che vendono computer senza sistema operativo oppure che addirittura installano la distribuzione GNU/Linux desiderata. Ma torniamo a Ubuntu Lucid Lynx. Non può non nascere spontanea una domanda: Come si finanzia Ubuntu? Chi paga tutte le persone che ci lavorano?

Beh, innanzitutto ci sono tante persone che ci lavorano gratis. Per altruismo, per passione, oppure per imparare e dunque acquisire una professionalità valida. Poi ci sono gli scambi con altri gruppi di lavoro: io faccio un pezzo e tu in cambio me ne fai un altro. Ci sono poi le donazioni per un progetto aperto a tutti... Ma questa iniziativa non è solo un'azione filantropica: Ubuntu è finanziato in gran parte dalla società Canonical, che fornisce un servizio di assistenza in caso di problemi e che sviluppa soluzioni ad hoc per imprese e amministrazioni. Infatti per molti clienti sarà sempre importante potersi affidare a qualcuno che possa intervenire nel caso succeda qualcosa ai propri computer. Altre aziende avranno bisogno di adattamenti particolari del software per le loro esigenze. Questo tipo di lavoro merita indubbiamente di essere retribuito.

Canonical però non è monopolistica nel fornire questo tipo di servizi: professionisti e imprese indipendenti, in diversi paesi del mondo, offrono la stessa assistenza. Un evidente incentivo per le risorse locali perché chiunque può mettersi a studiare il software, diventare un bravo informatico e vivere della propria competenza. Sia chiaro: sostenere il software libero non significa non avere la possibilità di guadagnarci su. È solo che cambia la logica. Con un sistema proprietario si sfrutta la propria posizione di dominio, mentre con il software libero si può guadagnare con la propria competenza. Ma il termine "libero" fa paura al mondo degli affari… "free" in inglese significa "libero", ma anche "gratuito"… e "libero" dà anche l'idea di anarchico, sovversivo… e così due hackers di vecchio stampo hanno introdotto il termine "open source", per evidenziare i vantaggi pratici ed economici dello sviluppo "aperto" di nuovi software. Infatti sono molte le imprese che hanno fatto questa scelta. È anche logico, si sono resi conto che appoggiandosi sul lavoro di molte più persone che i propri dipendenti, porta ad un aumento delle proprie conoscenze e competenze. Banalizzando: L'iniziativa "Open Source" pone la questione sul piano del risparmio e dell'efficienza. Il Movimento del Free Software sulla difesa della libertà dell'utente. La differenza sta nella filosofia che ci sta dietro, ma in pratica indicano la stessa cosa.

Pubblica Amministrazione e scuola. Per quanto riguarda l'amministrazione pubblica però, non si può fare solamente un discorso di risparmio e di efficienza. Esiste infatti un'altra ragione rilevante per passare al software libero.

Troppo spesso i documenti pubblici sono salvati in formati proprietari, quasi sempre leggibili soltanto dai programmi proprietari con cui sono stati creati. E se fra 20 anni la chiave di codifica non sarà più a disposizione? Ci sono già stati casi di documenti pubblici persi perché scritti in un formato ormai non più leggibile. E poi, perché l'amministrazione pubblica deve obbligare i cittadini a comprare software proprietario per accedere a documenti pubblici? Un esempio concreto. Ad inizio giugno la RAI finalmente mette a disposizione parte del suo immenso archivio... ma sorpresa! Per poter visionare i video bisogna passare da un'applicazione Microsoft. Numerose sono le proteste che arrivano sul sito della TV nazionale, che trova una soluzione per i non-Microsoft dipendenti. Un altro esempio? Controllate se il sito internet del vostro Comune non abbia forse scritto da qualche parte "ottimizzato per IE". Spesso questi siti non rispettano gli standard del web, dunque se si vuole visualizzare correttamente il sito, si deve usare Internet Explorer, il browser di Microsoft che si può installare solo sui sistemi operativi Windows! E rispetto ai formati proprietari, la Free Software Foundation di Stallman, promuove una campagna contro l'utilizzo del formato Microsoft Word nella posta elettronica. anche perché i documenti .doc sono grandi portatori di virus, e possono essere fonte di imbarazzo, in quanto possono conservare quello che si pensava aver cancellato… Ma utilizzare software e formati proprietari è sicuramente ingiusto a scuola! È come offrire sigarette gratis ai giovani: si crea dipendenza. Così i ragazzi vengono costretti a usare software proprietario anche a casa e continueranno ad usarlo anche dopo aver conseguito il diploma. Troppa carne al fuoco? Ricapitoliamo:

# **Finale**

1) Esistono sistemi operativi sicuri e gratuiti, ma soprattutto, liberi! E questi sistemi portano in dotazione un parco software sterminato!

2) Dovremmo poter avere il diritto di scegliere se comprare un computer con un sistema operativo "proprietario" già installato e nel caso non lo volessimo, dovremmo poter ottenere una diminuzione del prezzo di acquisto.

3) Il software libero promuove un nuovo modello di economia, dove si valorizzano maggiormente la collaborazione, le competenze, la libera concorrenza e una vera spinta all'innovazione. 4) Bisogna incentivare l'amministrazione pubblica e soprattutto la scuola, ad usare software e formati liberi: solo così si può garantire imparzialità, indipendenza e sicurezza.

5) E con il software libero finiscono anche i problemi legati alla pirateria! e nessuno vi dirà mai che cosa siete autorizzati a fare e che cosa no.

Chissà... forse, almeno nell'informatica, ci possiamo ancora immaginare una società più libera ed equilibrata... e se ciò sarà mai possibile, sarà grazie a persone come Stallman, Torvalds e Shuttleworth...

i padri dello gnu, il pinguino e La Lucid Lynx.

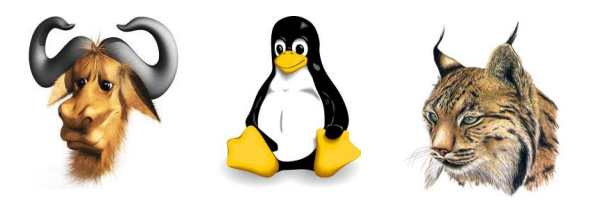

# **Ubuntu, Linux per tutti!**

L'ultima versione LTS di Ubuntu in uso è la 10.04 - Lucid Lynx rilasciata nell'aprile 2010 e supportata fino ad aprile 2013.

Questa sezione è un'introduzione a Ubuntu. Qui potrete scoprire la filosofia di Ubuntu e trovare informazioni su come portare il vostro contributo a Ubuntu e come ottenere aiuto con Ubuntu.

Ubuntu è un sistema operativo open source basato sul kernel Linux. La comunità di Ubuntu è fondata sull'idea insita nella filosofia di Ubuntu: il software deve essere disponibile gratuitamente, gli strumenti del software devono essere disponibili agli utenti nella loro lingua madre a prescindere dalle loro abilità e gli utenti devono avere la libertà di personalizzare e modificare il software in qualunque modo lo desiderino. Per queste ragioni:

- Ubuntu non sarà mai a pagamento e non è prevista alcuna quota aggiuntiva per l'edizione "enterprise"; il meglio del nostro lavoro sarà sempre disponibile a tutti, gratuitamente.
- Ubuntu comprende il meglio che la comunità del software libero offre in termini di traduzioni e infrastrutture per l'accesso universale, così da rendere Ubuntu utilizzabile dal maggior numero di utenti possibile.
- Ubuntu è rilasciato regolarmente a scadenze previste; ogni 6 mesi si rilascia una nuova versione ed è possibile scegliere di usare la versione stabile o di sviluppo. Ogni edizione è supportata per almeno 18 mesi.
- Ubuntu è votato completamente ai principi del software libero e open source; gli utenti sono incoraggiati all'uso, al miglioramento e alla diffusione del software libero e open source.

# **La differenza**

Ci sono differenti operativi diversi basati su Linux: Debian, SuSE,

Gentoo, RedHat e Mandriva sono solo alcuni degli esempi. Ubuntu è un altro contendente in quello che è già un campo altamente competitivo. Cosa rende quindi Ubuntu differente?

Basato su Debian, una delle distribuzioni più acclamate, tecnologicamente avanzate e meglio supportate, Ubuntu cerca di creare una distribuzione che fornisca un ambiente Linux aggiornato e coerente sia per l'ambiente desktop sia per l'ambiente server. Ubuntu comprende molti pacchetti selezionati direttamente dalla distribuzione Debian e ne mantiene il software per la gestione dei pacchetti che consente di installare e rimuovere facilmente i programmi. A differenza di molte distribuzioni che comprendono una grande quantità di software che può o non può essere utile, Ubuntu dispone di una selezione ridotta di programmi, ma di alta qualità e importanza. Concentrandosi sulla qualità, Ubuntu riesce a creare un ambiente solido e ricco di funzionalità, adatto per l'utilizzo in ambienti sia privati che commerciali. Il progetto dedica tutto il tempo necessario per prestare attenzione anche ai minimi dettagli ed è in grado di rilasciare ogni 6 mesi una versione che include il software più recente e migliore disponibile. Ubuntu è disponibile nelle edizioni per architetture a 32 o 64 bit e funziona sulla maggior parte dei computer. È inoltre presente una versione per le architetture Sun UltraSPARC e Amazon EC2.

# **L'ambiente grafico**

Il desktop è ciò che si vede dopo l'accesso al computer ed è ciò che si utilizza per la gestione e l'avvio delle applicazioni. L'ambiente grafico predefinito di Ubuntu è GNOME, un'importante suite per il desktop e una agile piattaforma per lo sviluppo per Unix e Linux. Si può inoltre installare con gli ambienti grafici KDE e Xfce, con il loro aspetto particolare. KDE e Xfce sono disponibili per Ubuntu attraverso i rispettivi progetti Kubuntu e Xubuntu ed è possibile installare una versione di Ubuntu solamente con KDE oppure con Xfce.

# **Come passare alla nuova versione di Ubuntu?**

Ogni 6 mesi viene rilasciata una nuova versione di Ubuntu e il programma di gestione degli aggiornamenti ne notifica la disponibilità. Per verificare l'esistenza di una nuova versione:

1. Aprire «Sorgenti software» (Sistema/Amministrazione /Sorgenti software) e selezionare la scheda Aggiornamenti.

2. Nella sezione Avanzamento del rilascio, assicurarsi che sia selezionato Rilasci normali e fare clic su Chiudi.

3. Aprire il programma di gestione degli aggiornamenti (Sistema /Amministrazione/Gestore aggiornamenti), fare clic su Verifica e, se richiesta, inserire la propria password. Attendere lo scaricamento dell'elenco degli aggiornamenti.

4. Se è disponibile una nuova versione di Ubuntu, appare un riquadro nella parte superiore della finestra che avvisa della disponibilità di un nuovo rilascio della distribuzione.

5. Per effettuare l'avanzamento di versione, salvare tutti i documenti aperti e fare clic sul pulsante Aggiorna nel programma di gestione degli aggiornamenti.

La fase di aggiornamento, solitamente, richiede un po' di tempo per essere completata.

Tipicamente devono essere scaricati e installati circa 700MB di dati, ma questo dipende da quanti programmi sono installati nel proprio computer.

È possibile effettuare l'avanzamento all'ultimo rilascio di Ubuntu solo se si sta utilizzando la versione immediatamente precedente. Per avanzare da una versione più datata, è necessario eseguire l'avanzamento alla versione temporalmente successiva a quella in uso e così via fino all'ultima versione. Per esempio, se si usa la versione 7.10 è necessario avanzare prima alla versione 8.04 e solo successivamente alla 8.10. L'unica eccezione a questa regola è rappresentata dalle versioni LTS (Long Term Support, supporto a lungo termine): è possibile effettuare l'aggiornamento alla nuova versione LTS direttamente dalla versione LTS precedente.

# **Ma "LINUX" cos'è?**

Il kernel Linux, pronunciato «linuks», è il cuore del sistema operativo Ubuntu. Il kernel è una parte importante di ogni sistema operativo che permette la comunicazione tra l'hardware e il software.

Linux è stato creato nel 1991 da uno studente Finlandese di nome Linus Torvalds. In quel periodo funzionava solamente su architetture i386 ed era un clone indipendente del kernel UNIX, creato per usufruire della nuova architettura i386.

Al giorno d'oggi, grazie al contributo sostanziale di persone di tutto il mondo, Linux può essere eseguito su ogni computer moderno.

Il kernel Linux ha raggiunto una notevole importanza ideologica oltre che tecnologica. C'è una comunità di persone che crede negli ideali del software libero e spende il suo tempo nel rendere la tecnologia open source migliore ogni giorno.

Persone all'interno di questa comunità hanno dato vita a molte iniziative come Ubuntu, comitati per la promozione di standard per lo sviluppo di Internet, organizzazioni come la Mozilla Foundation grazie alla quale è stato creato Firefox, e vari altri progetti software di cui molti hanno beneficiato in passato.

Lo spirito dell'open source, comunemente attribuito a Linux, sta influenzando gli sviluppatori software e gli utenti nel guidare le comunità verso un fine comune.

# **Alcune cose da considerare**

Ci sono alcuni aspetti che sarebbe opportuno valutare prima di procedere:

- Ubuntu supporta tutto l'hardware del mio computer?
- Ubuntu è adatto per l'uso che faccio del computer?
- Posso usare solo Ubuntu o mi conviene conservare anche Windows?
- Come posso trasferire i miei file e le mie impostazioni da Windows a Ubuntu?
- Dove e come posso richiedere aiuto se ne avrò bisogno?

# **Pianificazione**

Se volete provare Ubuntu ma non siete sicuri su come procedere per non incappare in facili errori, questa lista di passi da compiere potrebbe aiutarvi:

- 1. Verificare che esistano programmi adatti a svolgere le operazioni che si svolgono abitualmente su Windows.
- 2. Scaricare e avviare il CD Live di Ubuntu.
- 3. Verificare il supporto hardware per la stampante, lo scanner, il modem, la webcam e altri dispositivi.

Se decidete che Ubuntu è adatto alle vostre esigenze:

- 1. Fare una copia di sicurezza di tutti i dati (segnalibri, file, ecc) che si ritengono importanti su un DVD.
- 2. Testare il DVD per assicurarsi che la copia sia andata a buon fine.
- 3. Creare e stampare una lista di tutte le impostazioni per il collegamento a Internet, della posta, dell'account e delle password più usate.
- 4. Installare Ubuntu con il CD di installazione.

# **Provare Ubuntu**

È possibile provare una versione dimostrativa di Ubuntu senza modificare niente del proprio computer. Basta [ottenere il CD](http://www.ubuntu-it.org/index.php?page=Ottenere_Ubuntu) [«Desktop Edition» di Ubuntu,](http://www.ubuntu-it.org/index.php?page=Ottenere_Ubuntu) inserire il CD nel lettore e riavviare il computer (assicuratevi di avere impostato il lettore CD come primo dispositivo in cui cercare il sistema operativo). Al posto di

Windows verrà caricata la **versione dimostrativa** di Ubuntu. A causa dei limiti fisiologici dei lettori CD, Ubuntu sembrerà molto meno veloce rispetto a quanto non sia in realtà. Sentitevi liberi di esplorare: **niente** sul vostro sistema verrà modificato.

# **Differenze fra Ubuntu e Windows**

Ubuntu e Windows sono assai differenti sotto molti aspetti. È importante avere un quadro generale di entrambi per capirne le differenze.

# **Con Ubuntu posso usare gli stessi programmi che uso con Windows?**

Dipende.

Alcuni programmi (detti "multi-piattaforma") sono pensati apposta per funzionare sia su Windows che su Ubuntu (e anche altri sistemi operativi), come per esempio i browser Firefox e Opera, la suite per ufficio OpenOffice.Org, il lettore multimediale VideoLan Vlc, il programma di condivisione file Amule e altri.

Di altri programmi esistono versioni separate per Windows e per Ubuntu, come è il caso per Skype o Nero burning rom, e in questi casi di solito la versione per Ubuntu ha meno funzionalità della controparte per Windows.

Molti programmi sono invece pensati per funzionare bene solo su Windows. È il caso per esempio di Microsoft Office, Microsoft Live Messenger, Autodesk AutoCAD, Adobe PhotoShop, molti giochi di ultima generazione e altri programmi.

Per alcuni di questi programmi è possibile "forzare" il funzionamento su Ubuntu ottenenendo risultati ragionevolmente adeguati, ma in altri casi ciò non risulta possibile.

# **Una panoramica sui programmi di Ubuntu**

Appena installato, Ubuntu offre già alcuni programmi di uso comune:

- • [Firefox,](http://www.getfirefox.com/) browser web sicuro e semplice da usare, dispone di controllo ortografico, protezione contro il [phishing](http://it.wikipedia.org/wiki/Phishing) e un controllo avanzato sulle pubblicità indesiderate.
- • [Evolution,](http://www.gnome.org/projects/evolution/) un client email completo, agenda personale e calendario.
- • [OpenOffice,](http://www.openoffice.org/) aprire, modificare e salvare i propri documenti di testo, fogli elettronici, presentazioni e database in tutti i formati più popolari, compresi Microsoft Office e i formati standard PDF e ODF.
- • [Empathy,](http://live.gnome.org/Empathy) programma di messaggistica Internet, per chiacchierare con tutti gli amici, sia che usino MSN, Yahoo, IRC, la chat di Google o numerosi altri protocolli.
- , un semplice e intuitivo riproduttore audio e video.
- Rhythmbox, riproduttore musicale con una semplice gestione della propria discoteca.
- Inoltre, ci sono migliaia di applicazioni disponibili per Ubuntu. Consultare la pagina [AmministrazioneSistema/InstallareProgrammi](http://wiki.ubuntu-it.org/AmministrazioneSistema/InstallareProgrammi) per scoprire come installare nuovo software. Consultare anche le pagine sotto elencate per avere un quadro generale delle applicazioni più popolari:
- [Giochi](http://wiki.ubuntu-it.org/Giochi)
- • [Applicazioni audio, video, grafiche](http://wiki.ubuntu-it.org/Multimedia)
- • [Software per l'ufficio](http://wiki.ubuntu-it.org/Ufficio)
- • [Sviluppo del software](http://wiki.ubuntu-it.org/Programmazione)
- [Elenco di molti programmi liberi e proprietari](http://wiki.ubuntu-it.org/Programmi) per tutti i sistemi operativi.

Gli amministratori di sistema possono trovare nella pagina [Server](http://wiki.ubuntu-it.org/Server) diverse guide per la gestione dei diversi servizi.

Se non riuscite a trovare un'applicazione GNU/Linux alternativa al programma Windows che utilizzavate, è possibile tentare l'emulazione del programma stesso su Ubuntu. Per maggiori informazioni, consultare la pagina [Wine.](http://wiki.ubuntu-it.org/Virtualizzazione/Wine) (http://wiki.ubuntuit.org/Virtualizzazione/Wine)

# **Installare i programmi è troppo difficile**

Una falsa credenza è che in Ubuntu sarebbe difficile installare i programmi. In realtà la maggior parte delle applicazioni valide e diffuse disponibili per Ubuntu è raggruppata in [un unico posto,](http://wiki.ubuntu-it.org/Repository) e Ubuntu offre un paio di [comodi sistemi](http://wiki.ubuntu-it.org/AmministrazioneSistema/InstallareProgrammi) per entrare in questo posto e prendere le applicazioni che ci servono, **senza neanche doverci preoccupare** di dove piazzare il programma o accettare lunghissime e complicate licenze d'uso che in pochi hanno la pazienza di leggere per intero. Se a questo aggiungiamo che la maggior parte degli applicativi per Windows deve essere regolarmente acquistata in negozio, mentre per Ubuntu è **gratuita** e installabile in un attimo, le conclusioni si traggono da sé.

# **Ma Ubuntu è Linux?**

Sì, anche se la dicitura corretta è «Ubuntu è una distribuzione GNU/Linux». Linux e GNU sono le due parti storicamente più importanti del sistema operativo, da cui il nome. Oltre a Ubuntu, esistono altri sistemi operativi che si basano su GNU/Linux, per esempio Red Hat, Suse, Mandriva, eccetera; ognuno di questi sistemi è una "distribuzione" GNU/Linux.

# **Supporto hardware**

Quando compriamo una periferica (stampante, scheda video, tastiera ecc.), siamo abituati a trovare incluso nella confezione anche un cd contenente dei driver da installare in Windows per poter utilizzare la periferica. In Ubuntu quasi tutti i driver sono già inclusi nel sistema, quindi non avrete bisogno di scaricarli e installarli (se non in rari casi).

# **Sicurezza**

Forse con Windows vi è capitato a volte di avere problemi "strani", e vi è stato detto che il vostro computer è stato infettato da un **virus**, un programma che si installa **contro la vostra volontà** e compie azioni che voi non avete richiesto, principalmente azioni ritenute **dannose per la privacy** propria e altrui.

In realtà qualunque sistema operativo può prendere un virus, ma la maggior parte dei *virus*, *adware*, *spyware* e *malware* generico ha come bersaglio specifico i sistemi Windows, mentre **su Ubuntu non ha alcun effetto**. Ovviamente Ubuntu non fa certo affidamento su questo pur vantaggioso dato di fatto; la sicurezza in Ubuntu (e nel mondo GNU/Linux) è un aspetto trattato con **estrema serietà e rigore**:

 il **firewall** è integrato in Ubuntu e pronto ad essere configurato tramite interfaccia grafica o testuale

gli **aggiornamenti di sicurezza** vengono rilasciati con prontezza dal team di Ubuntu e sono automaticamente rilevati dal sistema

i programmi sono **liberamente analizzabili** fin nelle viscere da chiunque abbia le conoscenze per farlo, e questo garantisce che nessun programma compia azioni illecite (perchè verrebbe scoperto e bandito immediatamente)

nel caso venga scoperto un problema di sicurezza in un programma, chiunque abbia le competenze necessarie può aiutare a risolvere il problema, rendendo **molto più veloce** il processo di risoluzione Il sistema e la politica di **permessi e privilegi** di Ubuntu è efficace nell'impedire che vengano modificate parti importanti del sistema

**l'antivirus** non è attualmente ritenuto necessario su Ubuntu e non viene fornito con il sistema, ma rimane comunque installabile da chi voglia farlo.

# **Permessi e privilegi**

La maggior parte delle mansioni amministrative sul sistema operativo, come l'aggiunta degli utenti o l'installazione di software, richiede i privilegi di accesso del **superutente** (amministratore, a volte chiamato **root**). Ciò è perché se anche gli utenti normali avessero i permessi di fare queste cose, si potrebbe compromettere, danneggiare intenzionalmente o casualmente il sistema. Il **superutente** è un utente speciale che ha accesso illimitato al sistema. Saprete quando i privilegi del *superuser* sono richiesti perché Ubuntu chiederà la password dell'amministratore; per un esempio selezionare **Sistema -> Amministrazione -> Gestore pacchetti Synaptic** e inserire la password. Per maggiori informazioni consultare la guida ai [privilegi di amministrazione.](http://wiki.ubuntu-it.org/AmministrazioneSistema/Sudo) (http://wiki.ubuntu-it.org/AmministrazioneSistema/Sudo)

In Ubuntu, ogni file è di proprietà di un determinato utente (il quale ne risulta il *proprietario*) che di solito coincide con l'utente che lo ha creato. Il proprietario di un file ha quindi il permesso di leggere il file, può eseguirlo (nel caso sia un programma), modificarlo o anche cancellarlo.

I permessi di accesso per un file sono divisi in tre tipi:

- permessi per il proprietario del file,
- permessi per i membri di un gruppo particolare,
- permessi per tutti gli *altri* utenti.

Potete cambiare i permessi per un file cliccando con il tasto destro del mouse su di esso selezionando **Proprietà** e successivamente spostarsi nella scheda **Permessi**. Per maggiori informazioni, consultare la pagina [PermessiFile.](http://wiki.ubuntu-it.org/AmministrazioneSistema/PermessiFile)

(http://wiki.ubuntu-it.org/AmministrazioneSistema/PermessiFile)

# **L'ambiente di lavoro**

# **Il Desktop**

A primo impatto Ubuntu si presenta con la classica Scrivania (chiamata Desktop in Windows) vuota; ovviamente potete riempirla di file, cartelle e icone di avvio per le applicazioni, e inoltre ogni volta che inserirete un CD/DVD nel lettore o collegherete al computer una chiavetta usb o un disco esterno comparirà una icona corrispondente per facilitarvi l'accesso a questi dispositivi di memoria.

#### **Menu start**

Ubuntu presenta un menu simile al menu **Start** di Windows, con la differenza che è diviso in 3 parti per fare tutto con semplicità:

**Applicazioni**: contiene le applicazioni che potete usare, divise per categorie

**Risorse**: per accedere a tutti i dispositivi di memoria disponibili e alle cartelle più usate

**Sistema**: per personalizzare ogni aspetto del sistema (alcune operazioni richiedono la password di sicurezza)

#### **Avvio veloce**

Sul pannello superiore, accanto ai menù, sono presenti le icone di avvio di **Evolution** (programma per le e-mail), **Firefox** (programma per visitare i siti Internet) e dell'aiuto. Ovviamente potete aggiungere le vostre applicazioni preferite, trascinandole sul pannello.

#### **Come accedere a CD/DVD, chiavette usb, disco fisso**

In Windows si è abituati ad accedere ai propri file in Esplora Risorse sotto **C:**, ad esplorare il contenuto di un cd sotto **D:**, a leggere la chiavetta usb sotto **E:**, ecc (le lettere sono variabili a seconda della particolare organizzazione di questi dispositivi). Il tutto si trova sotto "Risorse del Computer". Ubuntu presenta in superficie una **struttura simile**, con i nomi dei dispositivi di memoria al posto delle lettere. Le diverse partizioni del disco fisso sono rappresentate sulla scrivania con delle icone, e così anche i CD e le chiavette usb, non appena vengono inseriti; inoltre ritroviamo le stesse icone sotto il menu **Risorse**.

#### **Audio e video**

Ubuntu può agevolmente leggere tutti i file multimediali che usavate su Windows, tra cui: DVD WMA file audio AAC file audio WMV video per QuickTime immagini RAW

# **Accedere ai file di Windows da Ubuntu**

Con Ubuntu è possibile leggere e scrivere tutti i file salvati usando Windows, compresi i file di configurazione, di sistema e dei profili utente.

Condivisione file in reti Microsoft

Se avete predisposto i vostri computer Windows per condividere file e cartelle tra di loro, potrete agevolmente [inserire Ubuntu nella](http://wiki.ubuntu-it.org/MontareUnaCondivisioneWindows) [condivisione.](http://wiki.ubuntu-it.org/MontareUnaCondivisioneWindows)

[\(http://wiki.ubuntu-it.org/MontareUnaCondivisioneWindows\)](http://wiki.ubuntu-it.org/MontareUnaCondivisioneWindows)

# **Il terminale**

Un terminale è solo un altro modo di usare il computer. Anziché fare clic su delle icone e usare il mouse, è possibile scrivere dei comandi specifici ottenendo gli stessi risultati. Il terminale è visto come un modo più "esperto" di usare il computer, certamente richiede un certo impegno e una certa esperienza per venire sfruttato al meglio e tende a essere usato sempre meno su Windows (dove viene chiamato **Prompt dei comandi**). Tuttavia, il terminale di Ubuntu è molto potente e può essere usato per svolgere molte operazioni utili.

Per avviarlo, scegliere **Applicazioni -> Accessori -> Terminale**.

Sebbene l'uso delle interfacce grafiche in GNU/Linux si sia fortemente evoluto negli ultimi anni ed ormai esistano procedure grafiche per fare quasi tutto, imparare a usare il terminale può

rivelarsi molto utile anche per l'utente "medio": spesso infatti, le guide di aiuto presentano comandi da eseguire nel terminale, in modo da essere indipendenti dal tipo di sistema grafico che si sta utilizzando, velocizzare le operazioni e mantenere brevi e più comprensibili tali guide.

#### **Maiuscole, minuscole e caratteri speciali**

I nomi dei file e dei comandi in Ubuntu sono *case-sensitive*. Ciò significa che per Ubuntu la parola **Paolo** è differente dalla parola **paolo**, così come da **pAoLo**. Questa scelta, dovuta principalmente a motivi storici, si rivela molto utile in alcune circostanze. Fate pertanto attenzione a questo nuovo particolare!

Inoltre alcuni caratteri sono considerati **speciali** nei nomi dei file, come ad esempio le parentesi quadre o graffe o anche il semplice spazio **[ ] { }**. Mentre nella sezione grafica potrete utilizzarli normalmente, nel terminale occorrerà inserire prima del carattere speciale il carattere **\**.

#### **Trasferire file e impostazioni da Windows**

Una volta che siete pronti per passare ad Ubuntu, potrebbe risultare utile copiare tutti i vostri file personali e le impostazioni dei principali programmi da Windows al nuovo Sistema Operativo. Ci sono diversi modi per farlo che dipendo dal modo in cui avete effettuato il *passaggio*.

### **Installare i caratteri di Windows**

Per maggiori informazioni, consultare la pagina [InstallareCaratteri.](http://wiki.ubuntu-it.org/AmbienteGrafico/InstallareCaratteri) (http://wiki.ubuntu-it.org/AmbienteGrafico/InstallareCaratteri)

# **Ci siete dentro!**

Ubuntu è differente da Windows: Ubuntu nasce come progetto della comunità!

I programmatori ascoltano direttamente le richieste degli utenti, voi stessi fate parte della comunità e dovrete quindi far valere la vostra opinione. Quando cominciate a usare Ubuntu potrete trovare su Internet l'aiuto di molti altri utenti. Successivamente, potrete ritenere come meglio contribuire alla crescita della comunità: aiutando altri utenti nella chat di Ubuntu, pubblicando pagine wiki come questa, segnalando bug o scrivendo software per Ubuntu e GNU/Linux. Se qualcosa va male, un errore inatteso, un comportamento bizzarro, segnalate un bug sul sito di [Launchpad.](https://launchpad.net/) [\(https://launchpad.net/\)](https://launchpad.net/)

# **Informazioni aggiuntive**

### **Scoprire le cose**

Sicuramente in questa pagina non sono state elencate tutte le differenze fra i due sistemi operativi. Ecco quindi alcuni consigli su cosa fare quando non riuscite a capire qualcosa:

- Usare il tasto destro del mouse: vi darà la possibilità di capire bene molte opzioni.
- Usare il menù **Aiuto**: praticamente ogni applicazione ha una propria documentazione, di solito basta una semplice lettura per capire (almeno superficialmente) le specifiche del programma.
- Non esitare nel chiedere aiuto: Ubuntu ha un'ottima comunità di supporto disponibile a tutti gli utenti, non esitate a chiedere aiuto nel canale **IRC** #ubuntu-it o sul [forum.](http://forum.ubuntu-it.org/) Per maggiori informazioni consultare la pagina [ComeRicevereAiuto.](http://wiki.ubuntu-it.org/ComeRicevereAiuto) (http://wiki.ubuntu-it.org/)
- La password è necessaria per modificare il sistema: fino
quando si modificano le opzioni delle applicazioni, non potete nuocere al sistema, a meno che non vi sia stato richiesto di inserire la password di **root**. Fate quindi molta attenzione nell'usare il comando **sudo**, potreste modificare e danneggiare gravemente il sistema!

Questa parte di guida è rivolta agli utenti che desiderano installare il sistema operativo **Ubuntu** su un computer in cui è già presente Microsoft Windows, in una maniera tale che all'accensione del computer possano usare entrambi i sistemi operativi. Ogni singolo passo viene spiegato dettagliatamente, in modo che l'installazione risulti semplice anche per chi non ha particolari conoscenze tecniche.

Per l'installazione verrà usato il sistema **live**, il quale permette di provare le principali funzionalità di **Ubuntu** prima di decidere di installarlo effettivamente nel computer. È consigliabile effettuare un backup dei propri dati sensibili prima di cominciare la procedura d'installazione.

Informazioni su come ricevere ulteriore supporto sono disponibili in [questa pagina.](http://www.ubuntu-it.org/index.php?page=Supporto)

(http://www.ubuntu-it.org/index.php?page=Supporto)

La procedura qui descritta è riferita alla versione **Ubuntu 10.04**.

## **Requisiti di sistema:**

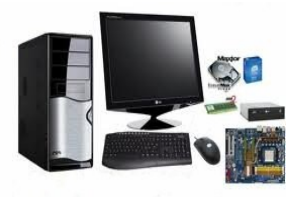

Per funzionare senza rallentamenti, il computer su cui si vuole installare **Ubuntu** deve soddisfare i seguenti requisiti minimi raccomandati:

- Processore 700 MHz x86:
- 384 Mb di RAM;
- 8 GiB di spazio libero su disco;
- scheda grafica con una risoluzione minima pari a 1024x768;
- scheda audio;
- connessione Internet.

# **Come procurarsi il CD di installazione**

Per scaricare il CD di installazione di **Ubuntu**, consultare [questa](http://www.ubuntu-it.org/index.php?page=Ottenere_Ubuntu) [pagina.](http://www.ubuntu-it.org/index.php?page=Ottenere_Ubuntu)

[\(http://www.ubuntu-it.org/index.php?page=Ottenere\\_Ubuntu\)](http://www.ubuntu-it.org/index.php?page=Ottenere_Ubuntu)

È anche possibile anche scaricare il CD di installazione attraverso la rete **BitTorrent** (scelta consigliata): il file viene scaricato condividendo il processo con altri utenti nel mondo. In certi casi risulta più veloce e si evita di caricare eccessivamente di lavoro un unico server e la sua rete.

Una volta scaricato, il file viene salvato sul proprio disco fisso con un'estensione **.iso** e deve essere masterizzato su un CD. Per maggiori informazioni su come masterizzare tale file, consultare la pagina [Masterizzare Iso.](http://wiki.ubuntu-it.org/Hardware/DispositiviPartizioni/MasterizzareIso)

[\(http://wiki.ubuntu-](http://wiki.ubuntu-it.org/Hardware/DispositiviPartizioni/MasterizzareIso)

[it.org/Hardware/DispositiviPartizioni/MasterizzareIso\)](http://wiki.ubuntu-it.org/Hardware/DispositiviPartizioni/MasterizzareIso) oppure è possibile "masterizzarlo" su una pen drive... ecco come:

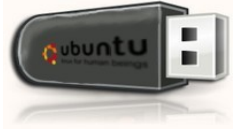

Con questi pochi passi è possibile creare una Distro (distribuzione) di Ubuntu per l'Avvio direttamente da Pen Drive Questo modo di usare Ubuntu è indicato

1) per chi non ha ancora esperienza

2) per chi vuole provare ubuntu senza installare o modificare il proprio HD

3) per verificare la totale compatibilità con il proprio software 4) per curiosità...

prima di tutto scaricare il file EXE con il quale è possibile creare una DISTRO direttamente con Windows.

http://digilander.libero.it/LuciferREdegliInferi/usb-creator.exe

poi scaricate una versione ISO di Ubuntu da questo sito...

http://www.ubuntu-it.org/download.shtml

facendo attenzione a scaricare la versione adatta al proprio Hardware

se avete un pentium 4 single o dual core a 32 bit dovrete scaricare la versione x86

se avete un processore superiore a 64 bit dovrete scaricare la versione x64

se avete un portatile scaricate la versione modificata per pc portatile. Una volta scaricati questi due file procedete all'installazione della distribuzione sulla pen drive già formattata in FAT 16 e che sia almeno di 2Gb...

Con Ubuntu cliccare su:

Sistema / amministrazione /creazione disco di avvio USB

selezionare la ISO che avete scaricato e nella riga sotto la chiavetta già formattata potete riservare un'ulteriore spazio per l'uso normale della Pen Drive così avete spazio per un eventuale trasferimento di file (se lasciate 512 Mb di spazio avete a disposizione Ubuntu su 1.5 Gb e uno spazio di 512 Mb come una normale chiavetta Usb)

lo spazio aggiuntivo su ubuntu vi serve nel caso volete "lavorare" direttamente con la distro e volete salvare il lavoro fatto, o se scaricate degli aggiornamenti questi verranno scritti sulla vostra chiavetta...

a questo punto partirà l'installazione della ISO su USB a seconda della velocità di scrittura della porta USB e del vostro sistema potreste attendere dai 3 ai 25 minuti...

una volta creata la vostra pen drive

1)arrestate il sistema

2) attendete circa 10/15 secondi e riaccendete lasciando la usb inserita

3) a seconda del vostro sistema premete F12 per avviare la schermata di preferenza di avvio (vi si chiederà se far partire il sistema da CD-DVD o da HD o da USB ... selezionate con le frecce l'avvio da USB)

# **Avvio del CD**

Per avviare il CD è sufficiente inserirlo nel lettore e riavviare il sistema. (Le schermate qui sotto sono identiche sia che avviate da CD sia che avviate da USB pen-drive)

Dovrebbe comparire una schermata simile a quella qui sotto. Se così non fosse, è necessario configurare il BIOS del proprio computer affinché esegua l['avvio dal lettore CD-ROM](http://wiki.ubuntu-it.org/AmministrazioneSistema/AvvioDaCd)

<http://wiki.ubuntu-it.org/AmministrazioneSistema/AvvioDaCd> (consultare il manuale d'uso del proprio PC o della scheda madre).

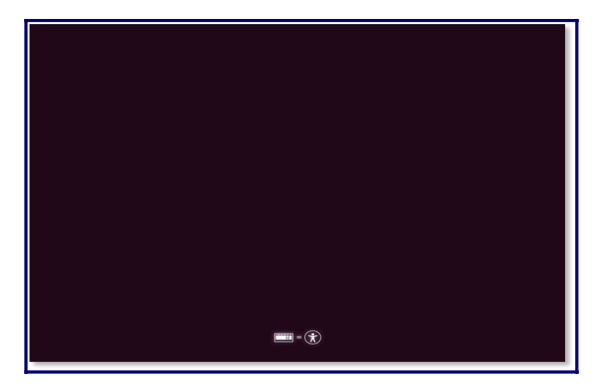

A questo punto selezionare la voce **Italiano** nell'elenco che compare e fare clic su **Prova Ubuntu** per avviare un sessione Live di Ubuntu (dalla quale sarà possibile anche installare Ubuntu) o **Installa Ubuntu** per passare direttamente alla fase di installazione.

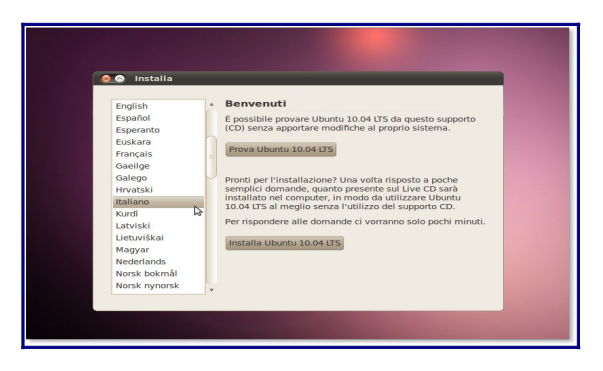

Se si sceglie **Installa Ubuntu** passare al paragrafo relativo alla [configurazione della lingua.](http://wiki.ubuntu-it.org/Installazione/Grafica#lingua)

http://wiki.ubuntu-it.org/Installazione/Grafica#lingua

# **LiveCD**

Se è stato scelto di **Prova Ubuntu** si avrà a disposizione un sistema **Ubuntu** funzionante da CD. È possibile familiarizzare con il sistema o proseguire installandolo definitivamente sul proprio disco fisso.

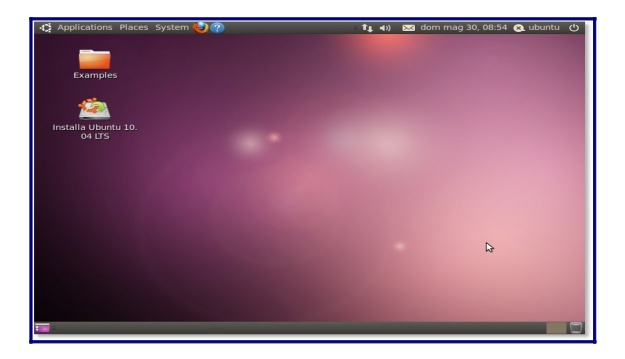

# **Installazione**

Una volta raggiunta una sufficiente confidenza con il sistema, è possibile lanciare l'installazione su disco rigido con un doppio clic sull'icona «**Installa**» presente sulla Scrivania.

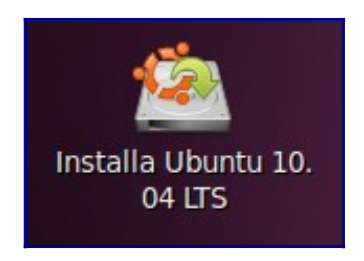

#### **Lingua**

La prima schermata che verrà presentata riguarda la selezione della lingua.

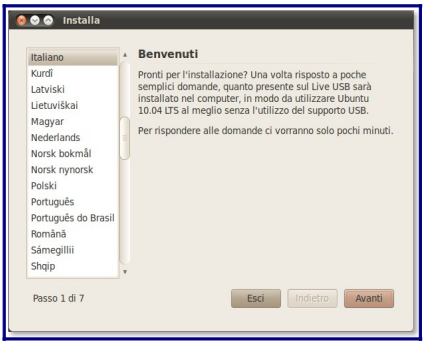

Qui è possibile scegliere la lingua per il proprio sistema. Dopo aver selezionato «**Italiano**» fare clic sul pulsante «**Avanti**» per proseguire. Con il pulsante «**Indietro**» si ha la possibilità di tornare indietro, invece con il tasto «**Esci**» si interrompe l'installazione.

#### **Fuso orario**

Nella prossima schermata sarà necessario selezionare la città che rappresenta la propria zona geografica.

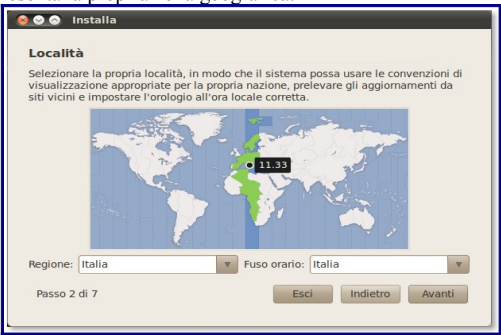

È possibile selezionare la città riferimento per la propria zona (che probabilmente sarà **Italia**) alternativamente cliccando sulla mappa o scegliendola tra quelle presenti nelle liste sottostante.

#### **Mappatura della tastiera**

la prossima domanda riguarderà il modello della tastiera.

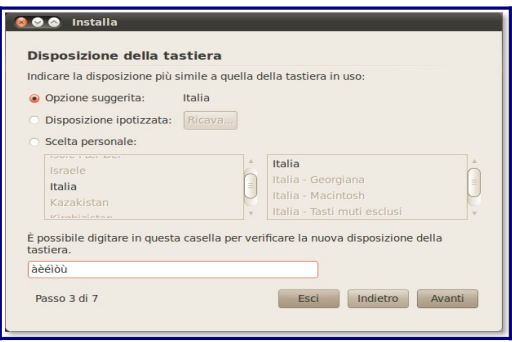

Dopo aver scelto la mappatura adatta alla propria tastiera, è necessario scrivere qualcosa nella casella sottostante per verificare la correttezza della scelta. Per le prove, è meglio digitare caratteri "strani" come, ad esempio, *àèéìòù ()?!*. Una volta impostata la corretta mappatura, continuare facendo clic su «**Avanti**». Partizionamento

È necessario decidere dove installare il nuovo sistema operativo. Questa fase potrebbe variare a seconda del numero di dischi rigidi collegati, degli altri sistemi operativi installati e delle partizioni che sono già presenti. Le schermate presentate in seguito si riferiscono a un computer con un disco su cui è installato un solo sistema operativo Windows.

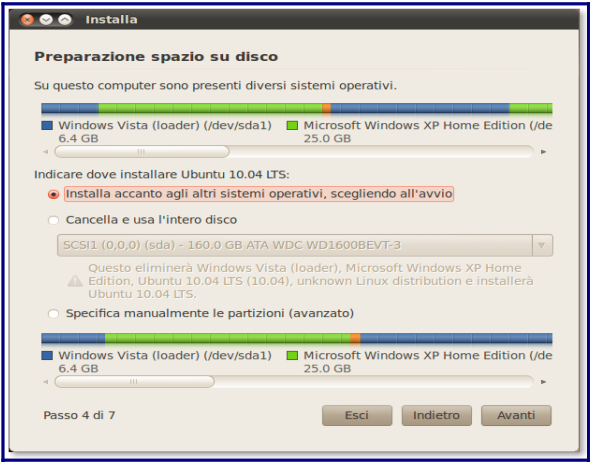

- La prima opzione permette di restringere l'unica partizione esistente (sotto si trova una barra a scorrimento per decidere la nuova grandezza per questa partizione) per lasciare spazio alle nuove partizioni necessarie ad **Ubuntu**. È l'opzione consigliata in caso di scarsa esperienza su sistemi Gnu/Linux.
- La seconda opzione serve a cancellare l'intero contenuto del disco rigido, quindi è utile solo se si intende eliminare del tutto Windows e tutti i dati salvati nel computer.
- La quarta opzione lascia eseguire il partizionamento "manuale". La scelta di questa opzione è indicata per utenti esperti.

Fare clic su «**Avanti**» e confermare le modifiche da apportare alla tabella delle partizioni cliccando su «**Continua**»: Identificazione:

La schermata successiva consentirà di inserire i propri dati: il nome reale, il nome utente e la password per eseguire il *login* e un nome da assegnare al computer. Di particolare importanza sono il nome utente e la password, dato che verranno richiesti il più delle volte per accedere al sistema.

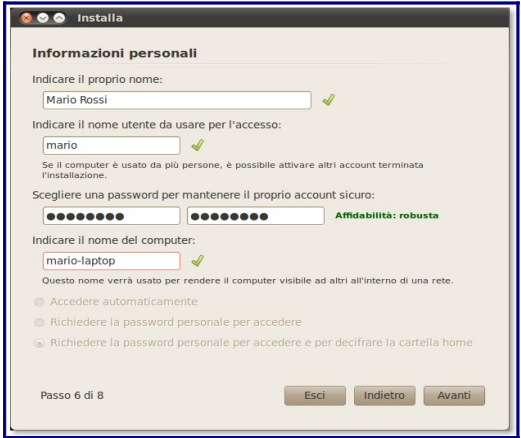

### **Conferma**

La prossima schermata è un riassunto delle scelte prese in precedenza

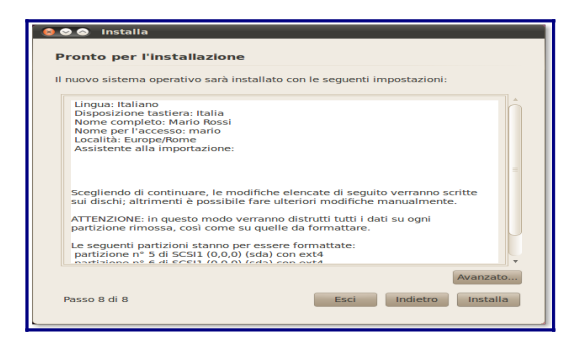

In questo passo dell'installazione è ancora possibile modificare le impostazioni scelte, prima che il programma applichi le modifiche al sistema.

#### **Installazione**

Dopo l'ultimo clic su «**Avanti**», verranno modificate le partizioni e infine verrà installato il sistema.

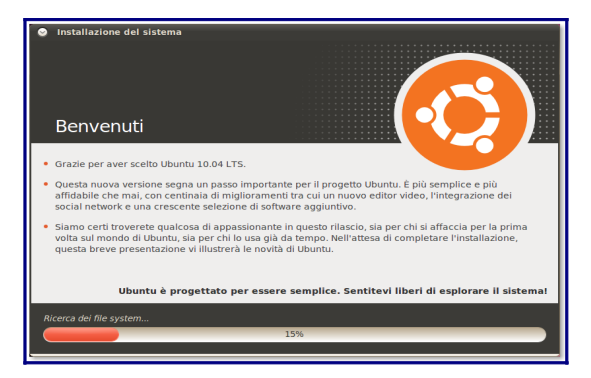

Potrebbe essere necessaria un'attesa di diversi minuti sia per il partizionamento sia per l'installazione.

#### **Fine**

Terminata l'installazione, verrà chiesto se riavviare il sistema o continuare a usare il CD live.

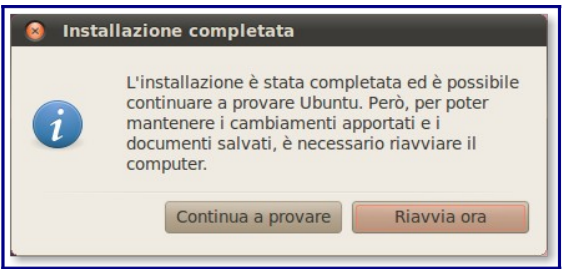

Dopo il riavvio, e nel caso siano presenti almeno due sistemi operativi, verrà visualizzato un menù grafico (del *boot loader* [GRUB\)](http://wiki.ubuntu-it.org/AmministrazioneSistema/Grub) con i possibili sistemi operativi da avviare. In caso contrario si avvierà direttamente **Ubuntu**.

Terminato l'avvio di **Ubuntu**, verranno richiesti il proprio nome utente e la password (le stesse inserite durante la procedura di installazione) per accedere al sistema e caricare **GNOME** (l'ambiente grafico predefinito in Ubuntu).

Il sistema potrebbe non essere completamente in italiano, consultare la pagina [UbuntuItaliano \(http://wiki.ubuntu](http://wiki.ubuntu-it.org/AmministrazioneSistema/UbuntuItaliano)[it.org/AmministrazioneSistema/UbuntuItaliano\)](http://wiki.ubuntu-it.org/AmministrazioneSistema/UbuntuItaliano) per maggiori informazioni su come rendere **Ubuntu** completamente in italiano. Un buon punto di partenza, dopo aver svolto questa operazione, per entrare in contatto con il mondo Ubuntu e Linux, è la lettura della documentazione presente nel sistema operativo. Tale documentazione è raggiungibile dal menù **Sistema → Aiuto → Documentazione di sistema** oppure all'indirizzo [http://help.ubuntu-it.org/.](http://help.ubuntu-it.org/)

## **Dopo l'installazione:**

la prima differenza immediata che si può notare in Ubuntu a differenza di Windows è la presenza di DUE barre (definite "pannelli") la prima superiore è più o meno la barra start di Windows quella posta in basso è un'ulteriore barra accessori+finestre+start+ ecc ecc di Windows... ora, per facilitare il passaggio fra Win e Ubuntu, ho "invertito" i due pannelli. (click sul tasto destro del mouse, proprietà /orientamento e scegliete basso o alto...)

## **Differenze a primo impatto:**

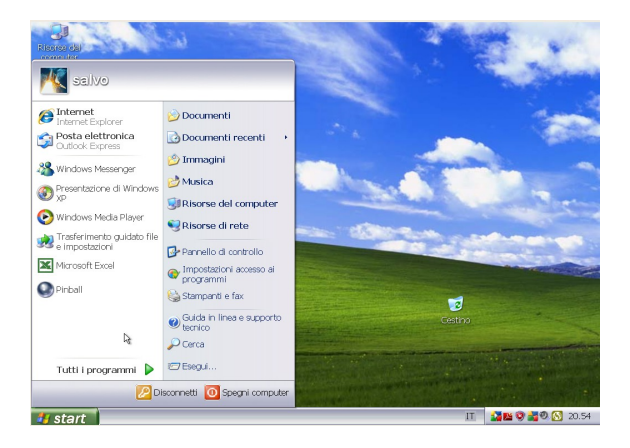

(schermata base di Windows XP)

(Quanto descritto di seguito è valido sia per la versione già installata sia per la versione ancora LIVE come dire... provate ubuntu e poi vedrete...)

Mentre Windows ha praticamente tutta la gestione software/hardware raggruppata nel pulsante "start", in Ubuntu questo è posto in tre menù ordinati per tipologia...

Applicazioni;

Risorse;

Sistema.

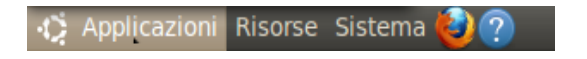

Apriamole una per volta...

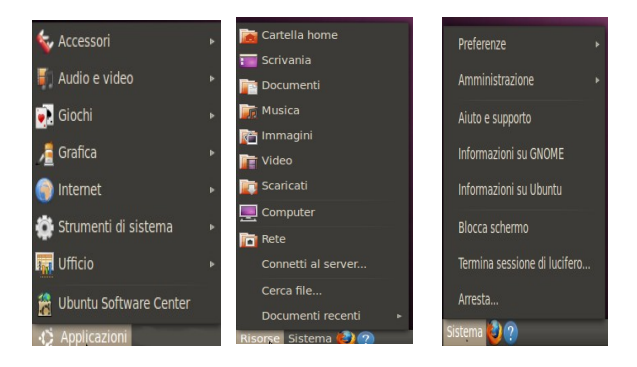

#### **Andiamo ad analizzarle una per una:**

# **Applicazioni**

### **Accessori**

Nel menù "applicazioni" al primo posto troviamo il sottomenù "accessori"L'icona di identificazione è il classico coltellino svizzero...

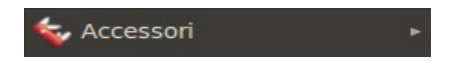

come potete notare dall'immagine in questo sotto menù troviamo:

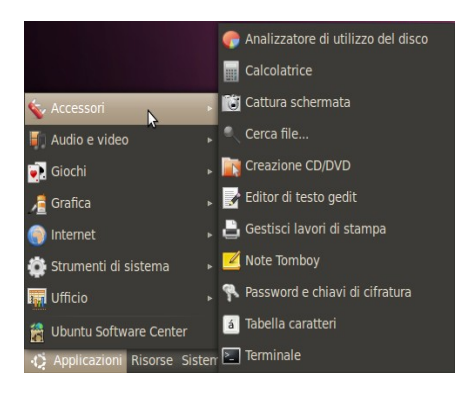

1) L'analizzatore di utilizzo del disco (controlla e gestisce le partizioni e il file system)

2) la calcolatrice

3) il cattura schermata ( fotografa quello che c'è nella scrivania come farebbe il tasto prnt della tastiera ma con la possibilità di impostare un tempo di attesa tale da permettervi ad esempio di aprire i vari menù ... quello che ho fatto io per fare i miei screenshot)

4) cerca file... il nome già spiega cosa fa...

5) creazione cd/dvd ... copia e gestisce i cd/dvd

6) editor di testo gedit ... il notepad in versione ubuntu tanto per intenderci leggermente più evoluto...

7) gestisci i lavori di stampa (no comment... )

8) note tomboy note da "attaccare" nel desktop per promemoria (post-it)

9) password e chiavi di cifratura gestisce le password inserite nel computer ricordando le varie posizioni e uso...

10) tabella dei caratteri... anche qui c'è poco da spiegare... gestione caratteri compresi quelli speciali con un semplice click.

11) il terminale: la shell dove inserire i comandi in riga e farli eseguire senza l'uso di una GUI "graphic user interface"

Passiamo ora al secondo sotto menù:

### **Audio e video**

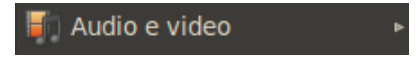

come potete notare dall'immagine in questo sotto menù troviamo:

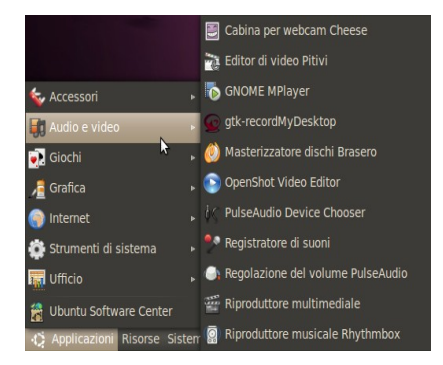

1) Cabina per webcam Cheese (scaricabile dai repository ufficiali, vedremo più avanti come fare) gestione web cam scatta foto con effetti speciali e qualche piccolo video

2) Editor di video Pitivi (scaricabile dai repository ufficiali, vedremo più avanti come fare)montaggio audio video cdon effetti tendina e slide di fotografie facile ed intuitivo.

3) GNOME Mplayer: un player multimediale leggero e completo

4) gtk-recordMyDesktop (scaricabile dai repository ufficiali, vedremo più avanti come fare) registra quello che succede sulla scrivania e salva il filmato, volendo si può anche immettere direttamente un sottofondo musicale.

5)Masterizzatore dischi Brasero, una souite completa per copiare masterizzare i vostri CD-DVD facile e potente

6) OpenShot Video Editor (scaricabile dai repository ufficiali, vedremo più avanti come fare) Un editor video professionale per tutti i vostri filmati, con sottotitoli ed effetti 3D del testo.

7) Pulse Audio device Chooser (scaricabile dai repository ufficiali, vedremo più avanti come fare) gestore avanzato del demone pulse audio.

8) Registratore di suoni, registra direttamente sul pc tramite un microfono suonie voce esterna.

9) regolazione avanzata del volume di pulse audio

10) Riproduttore multimediale, riproduce file audio e video.

11) Riproduttore musicale Rhythmbox : musica, podcast, web radio e negozi on line Jamendo, Magnatune e ubuntu-one

## **Giochi**

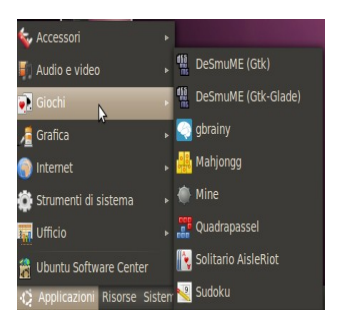

i giochi presenti nella installazione standard sono solo un piccolissimo esempio dell'enorme quantità e qualità dei giochi gratuiti scaricabili dai repository.

# **Grafica**

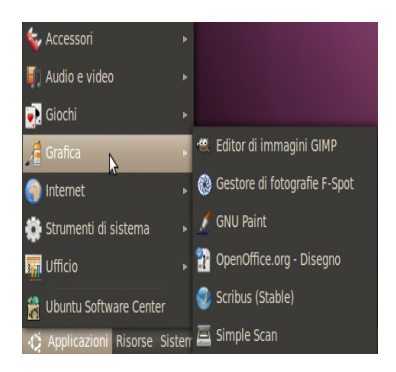

il sottomenù Grafica è già particolarmete ricco e completo di tutto quello di cui un utente normale ha bisogno.

- Gimp: editor immagini (scaricabile dai repository ufficiali, vedremo più avanti come fare) manipolazione e fotoritocco

- Gestore di Fotografie F-Spot

- Gnu Paint (scaricabile dai repository ufficiali, vedremo più avanti come fare) il piccolo Paint dello Gnu, utile per piccoli lavoretti di copy&paste se non si vuole utilizzare Gimp, leggero, veloce e intuitivo.

- Openoffice.org Disegno, il Draw per i sistemi open-source

- Scribus (scaricabile dai repository ufficiali, vedremo più avanti come fare) Editoria, volantinaggio, pubblicità... facile con il desktop publishing

- Simple Scan strumento per la gestione degli scanner, riconoscimento automatico della periferica inserita in una porta usb, salva in formato photo o direttamente in pdf, ritaglio a selezione e

importazione formati... facile, e intuitivo.

## **Internet**

Nel sottomenù di internet troviamo delle applicazioni molto interessanti:

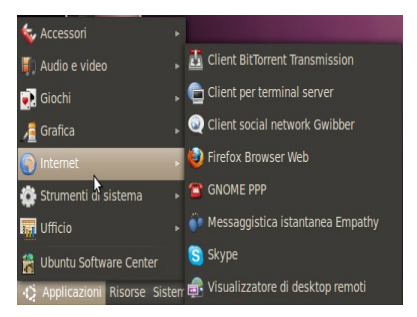

- Client Bit Torrent Transmission, con il quale è possibile scaricare tutto quanto presente in formato torrent

- Client per terminal server con il quale è possibile usare i Client e frontend per gli rdesktop, vncviewer, wfica e xnest.

- Client social network Gwibber, Rimanete in contatto con tutti i vostri amici tramite i più famosi network: twitter; Flickr; Status net;

- Quaiku; Facebook; friendfeed; Digg; Identi.ca e molti altri aggiungendoli personalmente

- Firefox browser Web, il vostro Browser Mozilla

- GnomePPP con il quale potete configurare il vostro indirizzo IP per navigare sul web sia che si usi una normale connessione con router sia utilizzando le internet key o con qualunque altra periferica voi abbiate

- Skype (scaricabile dai repository ufficiali, vedremo più avanti come fare) Telefonia mobile, messaggistica videoconferenze, uso immediato della vostra web cam.

- Visualizzatore di desktop remoti, utile strumento per connettere fino a 4 computer con la possibilità di sfruttare le potenzialità del computer ospite nel pacchetto è presente Vinagre che viene fornito con gli acceleratori dei menù e le scorciatoie da tastiere disabilitati in modo predefinito. Il motivo è per evitare che i tasti vengano intercettati dal programma e permettere loro di essere inviati alla macchina remota.

## **Ufficio**

nel sottomenù Ufficio troviamo immediatamente un utile

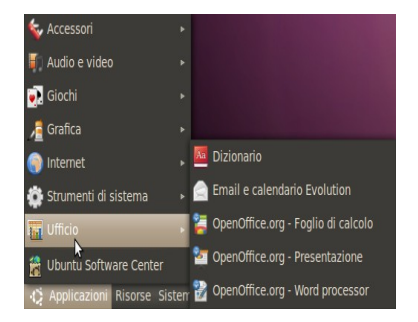

1) Dizionario,

2) Email e calendario Evolution, Gestisci posta e appuntamenti in modi facile e direttamente dal tuo computer impostando i parametri

del tuo personale account mail

3) OpenOffice.org – Foglio di calcolo, Il foglio di calcolo in formato free, crea tabelle, cestisci i tuoi dati con grafici a torta ed altri, un'ottima alternativa al più conosciuto e costoso Microsoft Excel

4) OpenOffice.org – presentazione, crea presentazioni con slide immagini e musica, l'alternativa Free di Microsoft Power Point

5) OpenOffice.org Word Processor, Writer è un programma potente per stilare testi, impaginare, scrivere tesi e quant'altro, l'arternativa Free di Microsoft Word.

### **Ubuntu Software Center**

E siamo arrivati al punto d'incontro tra un sistema operativo e l'operatività stessa, si sa che un sistema operativo senza dei programmi a supporto ha ben poco da offrire, ecco dunque l'Ubuntu Software Center dove sono disponibili oltre 32465 pacchetti software gratuiti e pronti da installare.

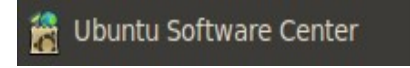

Dopo aver cliccato su Ubuntu Software Center si aprirà una finestra con tutte le tipologie di software disponibili.

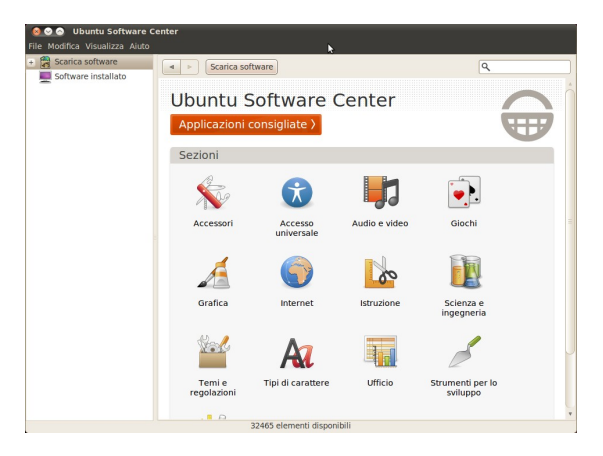

Se conoscete già il nome del pacchetto che volete installare è possibile scriverlo direttamente nella ricerca.

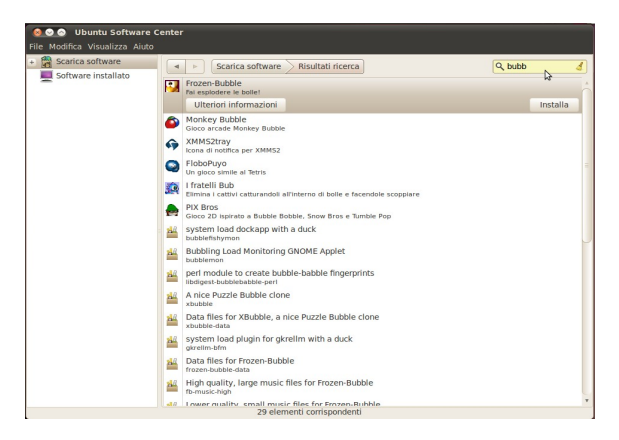

Per farvi un esempio ho scritto bubble e subito mi si sono presentati i software che avessero quel nome nella stringa titolo

procediamo con l'installazione cliccando nell'apposito spazio, vi verrà chiesto di autenticarsi.

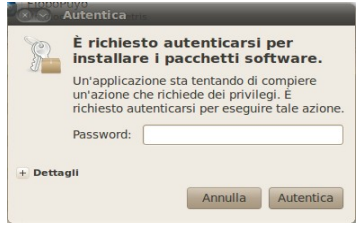

pochi minuti di attesa e il software (in questo caso il gioco Frozen-Bubble) è stato correttamente installato e pronto all'uso. Non è stato richiesto "dove installarlo" non è necessario impostare una "security key" … un click ed'è tutto pronto all'uso nel sotto menù Giochi...

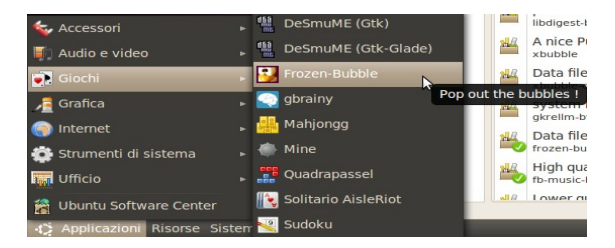

# **Risorse**

Il menù Risorse ha in se tutta la gestione del computer:

Quasi come se parlassimo di "risorse del computer" presente nei pc Windows.

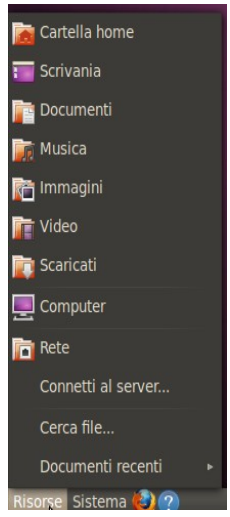

## **Cartella Home**

è il punto di riferimento della Home creata durante l'installazione, vi sono raggruppate le cartelle e i vostri file

Cartella home, esplorazione file:

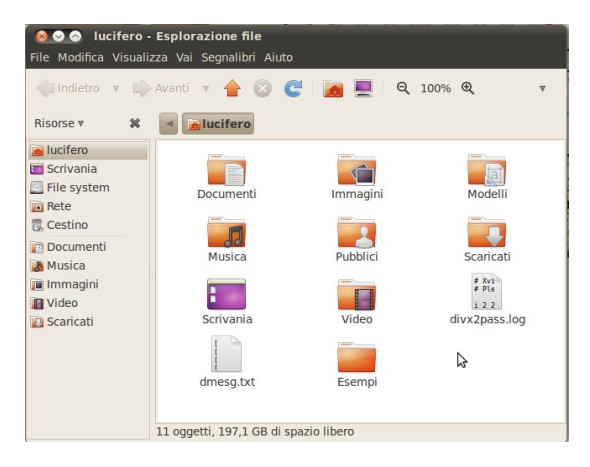

La sotto directory Scrivania è il vostro desktop visualizzabile in una finestra.

La sottodirectory Documenti è dove andrete a salvare i vostri documenti creati con i vostri programmi preferiti...

le sotto directory Musica; Immagini e video sono le cartelle dove andrete a salvare i rispettivi file e così averli ordinati per tipologia.

La sottodirectory Scaricati è la cartella alla quale di defoult vengono scaricati i pacchetti, le immagini e qualsiasi altro file voi scaricherete dalla rete, in questo modo saprete sempre in quale cartella i vostri file sono stati salvati.

La sottodirectory Computer rappresenta il vostro hardware, Hard disk, CD-DVD-rom e Pen Drive USB saranno disponibili sottoforma di Icone in questa finestra.

Con il vostro Windows questo vi era rappresentato così:

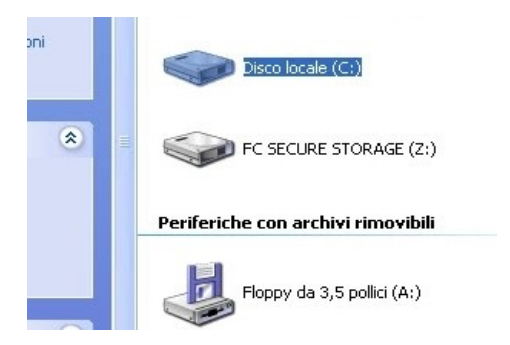

Con Ubuntu la rappresentazione grafica sarà:

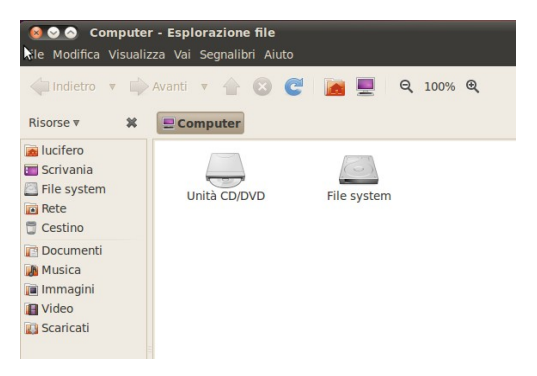

Con Windows ogni "unità" è rappresentata da una lettera seguita dai classici due punti

il Floppy se presente sarà A:, in caso di un secondo floppy questo sarà B:, l'Hard Disk è nella maggior parte delle configurazioni standard rappresentato con la lettera C: e il vostro lettore CD-DVD sarà a seguire la lettera D: e via via utilizzando man mano le lettere a seguire.

Con ubuntu questo tipo di rappresentazione sarà molto diversa, la gestione risorse su Ubuntu è senza dubbio più semplificata che in altri sistemi operativi Linux. Come tutti i sistemi operativi derivati da Unix anche Ubuntu gestisce tutti i dispositivi (disco fisso, cd, ecc) come file. In Linux tutti i dispositivi sono raggiungibili tramite il percorso a directory a partire dalla root ("/") insieme alle directory che contengono i dati fisici del sistema. Ad esempio, potremmo trovare il lettore cd-rom sotto la cartella /dev/hda (dischi Eide-1) o /dev/sda1 (dischi Scsi-1). In genere questo crea qualche problema agli utenti meno esperti. Per ovviare a questo problema in Ubuntu la gestione delle periferiche è del tutto semplificata. Per accedere alle periferiche del computer è sufficiente cliccare sull'icona "Computer" per ottenere la lista dei dispositivi montati (dischi fissi, partizioni, lettori cd ecc.)

La sottodirectory Rete esplora le posizioni di rete locali nei segnalibri.

Connetti al server, connette ad un computer remoto o ad un disco condiviso.

Cerca file individua documenti o cartelle nel proprio computer per nome o per contenuto.

In Documenti recenti, sono contenuti i vostri ultimi documenti aperti.

E siamo arrivati a parlare dell'ultimo dei tre menu:

# **Sistema**

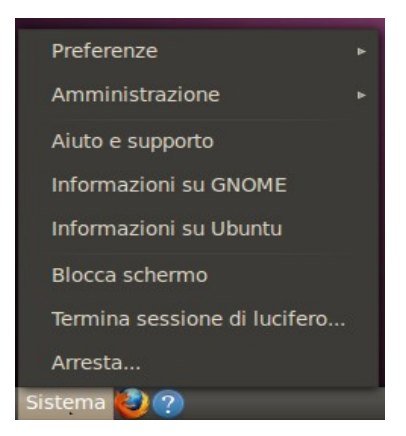

partiamo dal basso questa volta,

l'ultimo dei comandi è Arresta, il classico shout-down presente in ogni computer, da qui è possibile spegnere il computer senza andare in "Start" (avvio) che è la cosa più illogica del mondo andare in avvio per spegnere...

il comando Termina sessione di... permette di chiudere la sessione aperta e di accedere al computer con un altro utente...

Blocca schermo permette di mettere il pc in "freeze" (sospendi) per riaccedere bisogna reinserire la password di root.

In informazioni su ubuntu è possibile accedere ad un completo manuale on line.

Dal menù informazioni su Gnome è possibile accedere alle informazioni sull'interfaccia grafica Gnome e sui suoi sviluppatori... dai vari menù si accede ad ulteriori informazioni.

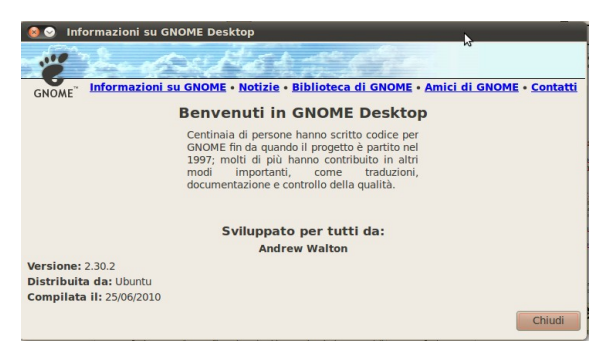

#### **Aiuto e supporto**

da qui si accede direttamente ad un hel in linea oltre che alla più frequenti FAQ (frequent Ask Question)

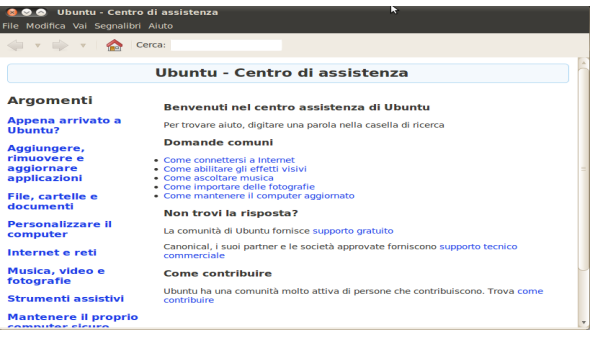

# **Amministrazione**

il cuore del sistema è nelle vostre mani...

utilizzando al meglio le configurazioni otterrete il massimo delle prestazioni dal vostro sistema operativo Linux ubuntu:

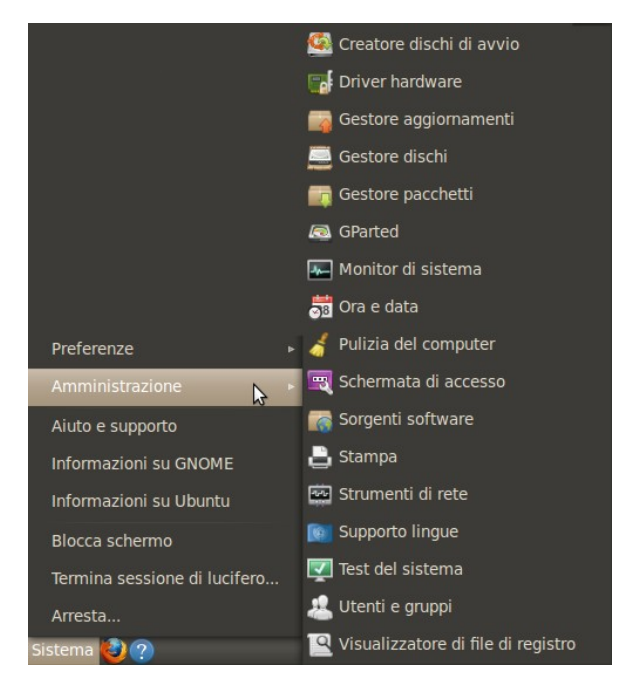

**Creatore dischi di avvio** è il programma che permette la creazione

di una CD live o di una pen driva partendo da un CD o da una ISO, seguite le istruzioni.

**Driver hardware** permette di gestire eventuali periferiche come schede video o schede audio ai queli produttori non hanno rilasciato i sorgenti dei loro driver (vedi ATI o Nvidia)

**2)**

**Gestore aggiornamenti**, con questo strumento è possibile tenere sempre aggiornato il vostro sistema, automaticamente vi verranno proposti gli aggiornamenti ma se volete essere voi a scegliere quando effettuare una ricerca per un aggiornamento questo è il comando per voi...

**Gestore dischi** permette di formattare partizionare gestire ogni supporto di memoria di massa sia che si tratti di un HD interno sia di una pen drive o di un HD esterno, permettendo la formattazione in vari formati ( dall'Amiga dos al Apple al Fat16/32 al ntfs) è il gestore dischi più complete che abbiate mai avuto...

**Gestore pacchetti**, installa rimuove e gestisce i pacchetti software

**Gparted** (installabile tramite Ubuntu Software Center) permette di formattare partizionare gestire ogni supporto di memoria di massa sia che si tratti di un HD interno sia di una pen drive o di un HD esterno,

**Monitor di sistema**, visualizza i processi correnti e controlla lo stato del sistema

**Data e ora**, cambia l'ora la data e il fuso orario del sistema

**Pulizia del computer**, sebbene Ubuntu si mantiene pulito e ordinato già di impostazione questo strumento permette di controllare ed eventualmente pulire eventuali residui di vecchie installazioni o rimozione pacchetti

**Schermata di accesso**, configura il comportamento della schermata di accesso

**Sorgenti software**, configura le sorgenti per gli aggiornamenti e per il software installabile

**Stampa**, configura e gestisce le stampanti e i processi di stampa

**Strumenti di rete**, mostra le informazioni di rete test del sistema, fa un test e riporta le informazioni del sistema

**Utenti e gruppi**, aggiunge o rimuove utenti e gruppi

visualizzatore di file di registro, visualizza o monitora i file di registro del sistema.

Siamo arrivati all'ultimo menu e quindi alla conclusione di questo manuale sul primo approccio con Ubuntu.

L'ultimo dei sottomenù presenti nel menù sistema è *Preferenze*.

### **Preferenze**

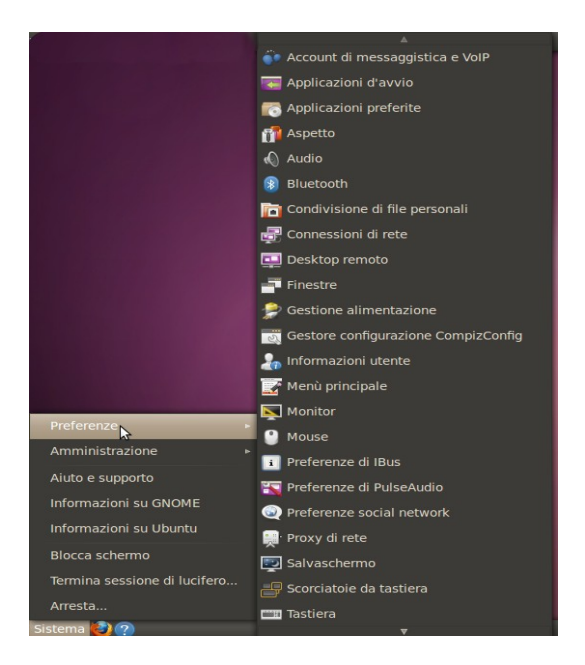

da qui possiamo impostare le nostre preferenze su tutto quanto presente nel nostro sistema...

 partendo dal basso troviamo preferenze tastiera: a salire le scorciatoie da tastiere impostazioni salvaschermo proxy di rete preferenze social network

preferenze di pulse audio (scaricabili da ubuntu software center) preferenze di Ibus preferenze del mouse preferenze e gestione monitor menù principale informazioni utente gestore configurazione compizConfig (scaricabile da ubuntu software center) gestore alimentazione finestre desktop remoto connessioni di rete condivisione di file personali bluetoot audio aspetto applicazioni preferite applicazioni di avvio account di messaggistica voip

Questo semplice manuale non vuole essere una guida completa all'uso di ubuntu ma una breve presentazione per chi si avvicina per la prima volta al software libero e in particolar modio al sistema UBUNTU Linux e non ha molta conoscenza del computer e dei sistemi operativi in generale.

Ogni ulteriore informazione e approfondimento degli articoli sopra trattati sono reperibili in rete o presso uno degli indirizzi sotto menzionato e tramite forum.

Linux non è più un sistema operativo per soli smanettoni o hacker alla ricerca di chissà quale mistero informatico, ubuntu e tutte le distribuzioni Linux sono una reale alternativa a Microsoft Windows e a Mac OS della Apple entrambe a pagamento.

Ubuntu è e sarà sempre GRATUITO

ubuntu è e sara sempre Open Source

Ubuntu il Nostro sistema operativo
Ogni commento, critica costruttiva e miglioramenti a questa breve presentazione di Ubuntu sono bene accetti, inviate i vostri suggerimenti all'indirizzo mail Salvatore.ubuntero@gmail.com

# **Link Utili**

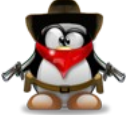

www.ubuntu.it www.ubuntu.com www.ubuntu.com/products/casestudies www.canonical.com <http://www.istitutomajorana.it/passare-linux/> Da Rai3:<http://www.youtube.com/watch?v=ITzX7zRgOkA> da Cristian Biasco:<http://biasco.ch/videoblog/vbp4> il mio blog:<http://blog.libero.it/REoscuro> la mia pagina su Facebook: <http://www.facebook.com/profile.php?id=1614729581> il gruppo Ubuntu Italia su Facebook: http://www.facebook.com/?sk=2361831622&cs=2#!/group.php? gid=111961438824566

> *Scritto e impaginato da Rotilio Salvatore con software OpenOffice.org- Writer su S.O Ubuntu Lucid Lynx 10.04 Copyright © 2010 by Salvatore Rotilio Tutti i diritti riservati*

> > CCPL-3.0-italia-BY-NC-SA

# E-Mail: [Salvatore.ubuntero@gmail.com](mailto:Salvatore.ubuntero@gmail.com)

## **Licenza**

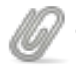

Questa guida è scritta sotto licenza creative commons Non commerciale - Condividi allo stesso modo

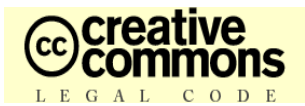

## Attribuzione - Non commerciale - Condividi allo stesso modo 3.0 (ITALIA)

*La Licenza*

L'OPERA (COME SOTTO DEFINITA) È MESSA A DISPOSIZIONE SULLA BASE DEI TERMINI DELLA PRESENTE LICENZA "CREATIVE COMMONS PUBLIC LICENCE" ("CCPL" O "LICENZA"). L'OPERA È PROTETTA DAL DIRITTO D'AUTORE E/O DALLE ALTRE LEGGI APPLICABILI. OGNI UTILIZZAZIONE DELL'OPERA CHE NON SIA AUTORIZZATA AI SENSI DELLA PRESENTE LICENZA O DEL DIRITTO D'AUTORE È PROIBITA.

CON IL SEMPLICE ESERCIZIO SULL'OPERA DI UNO QUALUNQUE DEI DIRITTI QUI DI SEGUITO ELENCATI, TU ACCETTI E TI OBBLIGHI A RISPETTARE INTEGRALMENTE I TERMINI DELLA PRESENTE LICENZA AI SENSI DEL PUNTO 8.f. IL LICENZIANTE CONCEDE A TE I DIRITTI QUI DI SEGUITO ELENCATI A CONDIZIONE CHE TU ACCETTI DI RISPETTARE I TERMINI E LE CONDIZIONI DI CUI ALLA PRESENTE LICENZA.

1. Definizioni. Ai fini e per gli effetti della presente licenza, si intende per

- **a.** "Collezione di Opere", un'opera, come un numero di un periodico, un'antologia o un'enciclopedia, nella quale l'Opera nella sua interezza e forma originale, unitamente ad altri contributi costituenti loro stessi opere distinte ed autonome, sono raccolti in un'unità collettiva. Un'opera che costituisce Collezione di Opere non verrà considerata Opera Derivata (come sotto definita) ai fini della presente Licenza;
- **b.** "Opera Derivata", un'opera basata sull'Opera ovvero sull'Opera insieme con altre opere preesistenti, come una traduzione, un arrangiamento musicale, un adattamento teatrale, narrativo, cinematografico, una registrazione di suoni, una riproduzione d'arte, un digesto, una sintesi, o ogni altra forma in cui l'Opera possa essere riproposta, trasformata o adattata. Nel caso in cui un'Opera tra quelle qui descritte costituisca già Collezione di Opere, essa non sarà considerata Opera Derivata ai fini della presente Licenza. Al fine di evitare dubbi è inteso che, quando l'Opera sia una composizione musicale o registrazione di suoni, la sincronizzazione dell'Opera in relazione con un'immagine in movimento ("synching") sarà considerata Opera Derivata ai fini di questa Licenza;
- **c.** "Licenziante", l'individuo o l'ente che offre l'Opera secondo i termini e le condizioni della presente Licenza;
- **d.** "Autore Originario", il soggetto che ha creato l'Opera;
- **e.** "Opera", l'opera dell'ingegno suscettibile di protezione in forza delle leggi sul diritto d'autore, la cui utilizzazione è offerta nel rispetto dei termini della presente Licenza;
- **f.** "Tu"/"Te", l'individuo o l'ente che esercita i diritti derivanti dalla presente Licenza e che non abbia precedentemente violato i termini della presente Licenza relativi all'Opera, o che, nonostante una precedente violazione degli stessi, abbia ricevuto espressa autorizzazione dal Licenziante all'esercizio dei diritti derivanti dalla presente Licenza;
- **g.** "Elementi della Licenza", gli attributi fondamentali della Licenza scelti dal Licenziante ed indicati nel titolo della Licenza: Attribuzione, Non Commerciale, Condividi allo stesso modo.

2. Libere utilizzazioni. La presente Licenza non intende in alcun modo ridurre, limitare o restringere alcun diritto di libera utilizzazione o l'operare della regola dell'esaurimento del diritto o altre limitazioni dei diritti esclusivi sull'Opera derivanti dalla legge sul diritto d'autore o da altre leggi applicabili.

3. Concessione della Licenza. Nel rispetto dei termini e delle condizioni contenute nella presente Licenza, il Licenziante concede a Te una licenza per tutto il mondo, gratuita, non esclusiva e perpetua (per la durata del diritto d'autore applicabile) che autorizza ad esercitare i diritti sull'Opera qui di seguito elencati:

- a. riproduzione dell'Opera, incorporazione dell'Opera in una o più Collezioni di Opere e riproduzione dell'Opera come incorporata nelle Collezioni di Opere;
- b. creazione e riproduzione di un'Opera Derivata;
- c. distribuzione di copie dell'Opera o di supporti fonografici su cui l'Opera è registrata, comunicazione al pubblico, rapprese esecuzione, recitazione o esposizione in pubblico, ivi inclusa la trasmissione audio digitale dell'Opera, e ciò anche quando l'Opera sia incorporata in Collezioni di Opere;
- d. distribuzione di copie dell'Opera o di supporti fonografici su cui l'Opera Derivata è registrata, comunicazione al pubblico, rappresentazione, esecuzione, recitazione o esposizione in pubblico, ivi inclusa la trasmissione audio digitale di Opere Derivate.

I diritti sopra descritti potranno essere esercitati con ogni mezzo di comunicazione e in tutti i formati. Tra i diritti di cui sopra si intende compreso il diritto di apportare all'Opera le modifiche che si rendessero tecnicamente necessarie per l'esercizio di detti diritti tramite altri mezzi di comunicazione o su altri formati. Tutti i diritti non espressamente concessi dal Licenziante rimangono riservati, ivi inclusi quelli di cui ai punti 4(e) e (f).

4. Restrizioni. La Licenza concessa in conformità al precedente punto 3 è espressamente assoggettata a, e limitata da, le seguenti restrizio

- a. Tu puoi distribuire, comunicare al pubblico, rappresentare, eseguire, recitare o esporre in pubblico un'Opera Derivata, anche in forma digitale, solo assicurando che siano rispettati i termini di cui alla presente Licenza, di una versione successiva di questa Licenza con gli stessi Elementi della Licenza come questa Licenza o di una licenza Creative Commons iCommons che contenga gli stessi Elementi della Licenza come questa Licenza (ad es. Attribuzione-NonCommerciale-Condividi allo stesso modo 2.5. Giappone). Insieme ad ogni copia dell'Opera Derivata (o supporto fonografico su cui è registrata l'Opera Derivata) che distribuisci, comunichi al pubblico o rappresenti, esegui, reciti o esponi in pubblico, anche in forma digitale, devi includere una copia della presente Licenza o dell'altra Licenza di cui alla frase precedente o il suo Uniform Resource Identifier. Non puoi proporre o imporre alcuna condizione relativa all'Opera Derivata che alteri o restringa i termini della presente Licenza o l'esercizio da parte del beneficiario dei diritti qui concessi e devi mantenere intatte tutte le informative che si riferiscono alla presente Licenza ed all'esclusione delle garanzie. Non puoi distribuire, comunicare al pubblico, rappresentare, eseguire, recitare o esporre in pubblico l'Opera Derivata, neanche in forma digitale, provvista di misure tecnologiche miranti a controllare l'accesso all'Opera ovvero l'uso dell'Opera, in maniera incompatibile con i termini della presente Licenza. Quanto sopra si applica all'Opera Derivata anche quando questa faccia parte di una Collezione di Opere, ma ciò non comporta che la Collezione di Opere di per sé ed indipendentemente dall'Opera Derivata debba esser soggetta ai termini ed alle condizioni della presente Licenza.
	- b. Tu puoi distribuire, comunicare al pubblico, rappresentare, eseguire, recitare o esporre in pubblico l'Opera, anche in forma digitale, solo assicurando che i termini di cui alla presente Licenza siano rispettati e, insieme ad ogni copia dell'Opera (o supporto fonografico su cui è registrata l'Opera) che distribuisci, comunichi al pubblico o rappresenti, esegui, reciti o esponi in pubblico, anche in forma digitale, devi includere una copia della presente Licenza o il suo Uniform Resource Identifier. Non puoi proporre o imporre alcuna condizione relativa all'Opera che alteri o restringa i termini della presente Licenza o l'esercizio da parte del beneficiario dei diritti qui concessi. Non puoi concedere l'Opera in sublicenza. Devi mantenere intatte tutte le informative che si riferiscono alla presente Licenza ed all'esclusione delle garanzie. Non puoi distribuire, comunicare al pubblico, rappresentare, eseguire, recitare o esporre in pubblico l'Opera, neanche in forma digitale, usando misure tecnologiche miranti a controllare l'accesso all'Opera ovvero l'uso dell'Opera, in maniera incompatibile con i termini della presente Licenza. Quanto sopra si applica all'Opera anche quando questa faccia parte di una Collezione di Opere, anche se ciò non comporta che la Collezione di Opere di per sé ed indipendentemente dall'Opera stessa debba essere soggetta ai termini ed alle condizioni della presente Licenza. Qualora Tu crei una Collezione di Opere, su richiesta di qualsiasi Licenziante, devi rimuovere dalla Collezione di Opere stessa, ove materialmente possibile, ogni riferimento in accordo con quanto previsto dalla clausola 4.d, come da richiesta. Qualora tu crei un'Opera Derivata, su richiesta di qualsiasi Licenziante devi rimuovere dall'Opera Derivata stessa, nella misura in cui ciò sia possibile, ogni riferimento in accordo con quanto previsto dalla clausola 4.c, come da richiesta.
- c. Tu non puoi esercitare alcuno dei diritti a Te concessi al precedente punto 3 in una maniera tale che sia prevalentemente intesa o diretta al perseguimento di un vantaggio commerciale o di un compenso monetario privato. Lo scambio dell'Opera con altre opere protette dal diritto d'autore, per mezzo della condivisione di file digitali (c.d. filesharing) o altrimenti, non è considerato inteso o diretto a perseguire un vantaggio commerciale o un compenso monetario privato, a patto che non ci sia alcun pagamento di alcun compenso monetario in sione allo scambio di opere coperte da diritto d'autore
- d. Qualora Tu distribuisca, comunichi al pubblico, rappresenti, esegua, reciti o esponga in pubblico, anche in forma digitale, l'Opera o qualsiasi Opera Derivata o Collezione di Opere, devi mantenere intatte tutte le informative sul diritto d'autore sull'Opera. Devi riconoscere una menzione adeguata rispetto al mezzo di comunicazione o supporto che utilizzi: (i) all'Autore Originale (citando il suo nome o lo pseudonimo, se del caso), ove fornito; e/o (ii) alle terze parti designate, se l'Autore Originale e/o il Licenziante hanno designato una o più terze parti (ad esempio, una istituzione finanziatrice, un ente editoriale) per l'attribuzione nell'informativa sul diritto d'autore del Licenziante o nei termini di servizio o con altri mezzi ragionevoli; nella misura in cui sia ragionevolmente possibile, l'Uniform Resource Identifier, che il Licenziante specifichi dover essere associato con l'Opera, salvo che tale URI non faccia alcun riferimento alla informazione di protezione di diritto d'autore o non dia informazioni sulla licenza dell'Opera; inoltre, in caso di Opera Derivata, devi menzionare l'uso dell'Opera nell'Opera Derivata (ad esempio, "traduzione francese dell'Opera dell'Autore Originario", o "sceneggiatura basata sull'Opera originaria dell'Autore Originario"). Tale menzione deve essere realizzata in qualsiasi maniera ragionevole possibile; in ogni caso, in ipotesi di Opera Derivata o Collezione di Opere, tale menzione deve quantomeno essere posta nel medesimo punto dove viene indicato il nome di altri autori di rilevanza paragonabile e con lo stesso risalto concesso alla menzione di altri autori di rilevanza paragonabile.
- e. Al fine di evitare dubbi è inteso che, se l'Opera sia di tipo musicale
	- **i.** Compensi per la comunicazione al pubblico o la rappresentazione o esecuzione di opere incluse in repertori. Il Licenziante si riserva il diritto esclusivo di riscuotere compensi, personalmente o per il tramite di un ente di gestione collettiva (ad es. SIAE), per la comunicazione al pubblico o la rappresentazione o esecuzione, anche in forma digitale (ad es. tramite webcast) dell'Opera, se tale utilizzazione sia prevalentemente intesa o diretta a perseguire un vantaggio commerciale o un compenso monetario privato.
	- **ii.** Compensi per versioni cover. Il Licenziante si riserva il diritto esclusivo di riscuotere compensi, personalmente o per il tramite di un ente di gestione collettiva (ad es. SIAE), per ogni disco che Tu crei e distribuisci a partire dall'Opera (versione cover), nel caso in cui la Tua distribuzione di detta versione cover sia prevalentemente intesa o diretta a perseguire un vantaggio commerciale o un compenso monetario privato.
- **f.** Compensi per la comunicazione al pubblico dell'Opera mediante fonogrammi. Al fine di evitare dubbi, è inteso che se l'Opera è una registrazione di suoni, il Licenziante si riserva il diritto esclusivo di riscuotere compensi, personalmente o per il tramite di un ente di gestione collettiva (ad es. IMAIE), per la comunicazione al pubblico dell'Opera, anche in forma digitale, nel caso in cui la Tua comunicazione al pubblico sia prevalentemente intesa o diretta a perseguire un vantaggio commerciale o un compenso monetario privato.
- g. **Altri compensi previsti dalla legge italiana.** Al fine di evitare dubbi, è inteso che il Licenziante si riserva il diritto esclusivo di riscuotere i compensi a lui attribuiti dalla legge italiana sul diritto d'autore (ad es. per l'inserimento dell'Opera in un'antologia ad uso scolastico ex art. 70 l. 633/1941), personalmente o per tramite di un ente di gestione collettiva (ad es. SIAE, IMAIE), se l'utilizzazione dell'Opera sia prevalentemente intesa o diretta a perseguire un vantaggio commerciale o un compenso monetario privato. Al Licenziante spettano in ogni caso i compensi irrinunciabili a lui attribuiti dalla medesima legge (ad es. l'equo compenso spettante all'autore di opere

#### 5. Dichiarazioni, Garanzie ed Esonero da responsabilità

SALVO CHE SIA ESPRESSAMENTE CONVENUTO ALTRIMENTI PER ISCRITTO FRA LE PARTI, IL LICENZIANTE OFFRE L'OPERA IN LICENZA "COSI' COM'E'" E NON FORNISCE ALCUNA DICHIARAZIONE O GARANZIA DI QUALSIASI TIPO CON RIGUARDO ALL'OPERA, SIA ESSA ESPRESSA OD IMPLICITA, DI FONTE LEGALE O DI ALTRO TIPO, ESSENDO QUINDI ESCLUSE, FRA LE ALTRE, LE GARANZIE RELATIVE AL TITOLO, ALLA COMMERCIABILITÀ, ALL'IDONEITÀ PER UN FINE SPECIFICO E ALLA NON VIOLAZIONE DI DIRITTI DI TERZI O ALLA MANCANZA DI DIFETTI LATENTI O DI ALTRO TIPO, ALL'ESATTEZZA OD ALLA PRESENZA DI ERRORI, SIANO ESSI ACCERTABILI O MENO. ALCUNE GIURISDIZIONI NON CONSENTONO L'ESCLUSIONE DI GARANZIE IMPLICITE E QUINDI TALE ESCLUSIONE PUÒ NON APPLICARSI A TE.

6. Limitazione di Responsabilità. SALVI I LIMITI STABILITI DALLA LEGGE APPLICABILE, IL LICENZIANTE NON SARÀ IN ALCUN CASO RESPONSABILE NEI TUOI CONFRONTI A QUALUNQUE TITOLO PER ALCUN TIPO DI DANNO, SIA ESSO SPECIALE, INCIDENTALE, CONSEQUENZIALE, PUNITIVO OD ESEMPLARE, DERIVANTE DALLA PRESENTE LICENZA O DALL'USO DELL'OPERA, ANCHE NEL CASO IN CUI IL LICENZIANTE SIA STATO EDOTTO SULLA POSSIBILITÀ DI TALI DANNI. NESSUNA CLAUSOLA DI QUESTA LICENZA ESCLUDE O LIMITA LA RESPONSABILITA' NEL CASO IN CUI QUESTA DIPENDA DA DOLO O COLPA GRAVE.

#### 7. Risoluzione

- a. La presente Licenza si intenderà risolta di diritto e i diritti con essa concessi cesseranno automaticamente, senza necessità di alcuna comunicazione in tal senso da parte del Licenziante, in caso di qualsivoglia inadempimento dei termini della presente Licenza da parte Tua, ed in particolare delle disposizioni di cui ai punti 4.a, 4.b, 4.c e 4.d, essendo la presente Licenza condizionata risolutivamente al verificarsi di tali inadempimenti. In ogni caso, la risoluzione della presente Licenza non pregiudicherà i diritti acquistati da individui o enti che abbiano acquistato da Te Opere Derivate o Collezioni di Opere, ai sensi della presente Licenza, a condizione che tali individui o enti continuino a rispettare integralmente le licenze di cui sono parte. Le sezioni 1, 2, 5, 6, 7 e 8 rimangono valide in presenza di qualsiasi risoluzione della presente Licenza.
- b. Sempre che vengano rispettati i termini e le condizioni di cui sopra, la presente Licenza è perpetua (e concessa per tutta la durata del diritto d'autore sull'Opera applicabile). Nonostante ciò, il Licenziante si riserva il diritto di rilasciare l'Opera sulla base dei termini di una differente licenza o di cessare la distribuzione dell'Opera in qualsiasi momento; fermo restando che, in ogni caso, tali decisioni non comporteranno recesso dalla presente Licenza (o da qualsiasi altra licenza che sia stata concessa, o che sia richiesto che venga concessa, ai termini della presente Licenza), e la presente Licenza continuerà ad avere piena efficacia, salvo che vi sia risoluzione come sopra indicato.

#### 8. Varie

- a. Ogni volta che Tu distribuisci, o rappresenti, esegui o reciti pubblicamente in forma digitale l'Opera o una Collezione di Opere, il Licenziante offre al destinatario una licenza per l'Opera nei medesimi termini e condizioni che a Te sono stati concessi dalla presente Licenza.
- b. Ogni volta che Tu distribuisci, o rappresenti, esegui o reciti pubblicamente in forma digitale un'Opera Derivata, il Licenziante offre al destinatario una licenza per l'Opera originale nei medesimi termini e condizioni che a Te sono stati concessi dalla presente Licenza.
- c. L'invalidità o l'inefficacia, secondo la legge applicabile, di una o più fra le disposizioni della presente Licenza, non comporterà l'invalidità o l'inefficacia dei restanti termini e, senza bisogno di ulteriori azioni delle parti, le disposizioni invalide o inefficaci saranno da intendersi rettificate nei limiti della misura che sia indispensabile per renderle valide ed efficaci.
- In nessun caso i termini e le disposizioni di cui alla presente Licenza possono essere considerati rinunciati, né alcuna violazione può essere considerata consentita, salvo che tale rinuncia o consenso risultino per iscritto da una dichiarazione firmata dalla parte contro cui operi tale rinuncia o consen
- e. La presente Licenza costituisce l'intero accordo tra le parti relativamente all'Opera qui data in licenza. Non esistono altre intese, accordi o dichiarazioni relative all'Opera che non siano quelle qui specificate. Il Licenziante non sarà vincolato ad alcuna altra disposizione addizionale che possa apparire in alcuna comunicazione da Te proveniente. La presente Licenza non può essere modificata senza il mutuo consenso scritto del Licenziante e Tuo.
- **f.** Clausola iCommons. Questa Licenza trova applicazione nel caso in cui l'Opera sia utilizzata in Italia. Ove questo sia il caso, si applica anche il diritto d'autore italiano. Negli altri casi le parti si obbligano a rispettare i termini dell'attuale Licenza Creative Commons generica che corrisponde a questa Licenza Creative Commons iCor

Creative Commons non è parte della presente Licenza e non dà alcuna garanzia connessa all'Opera. Creative Commons non è responsabile nei Tuoi confronti o nei confronti di altre parti ad alcun titolo per alcun danno, incluso, senza limitazioni, qualsiasi danno generale. speciale, incidentale o consequenziale che sorga in connessione alla presente Licenza. Nonostante quanto previsto nelle due precedenti frasi, qualora Creative Commons espressamente identificasse se stesso quale Licenziante nei termini di cui al presente accordo, avrà tutti i diritti e tutti gli obblighi del Licenziante.

Salvo che per il solo scopo di indicare al pubblico che l'Opera è data in licenza secondo i termini della CCPL, nessuna parte potrà utilizzare il marchio "Creative Commons" o qualsiasi altro marchio correlato, o il logo di Creative Commons, senza il preventivo consenso scritto di Creative Commons. Ogni uso consentito sarà realizzato con l'osservanza delle linee guida per l'uso del marchio Creative Commons, in forza in quel momento, come di volta in volta pubblicate sul sito Internet di Creative Commons o altrimenti messe a disposizione a richiesta.

### Creative Commons può essere contattata al sito<http://creativecommons.org/>